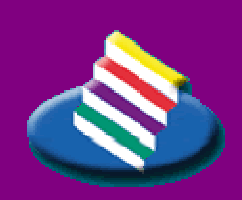

**TAMPEREEN AMMATTIKORKEAKOULU** 

#### TUTKINTOTYÖRAPORTTI

# **MOBIILISIVUJEN TOTEUTTAMINEN XHTML MP - KIELELLÄ**

**Maria Kaura** 

Tietojenkäsittelyn koulutusohjelma Kesäkuu 2006 Työn ohjaaja: Paula Hietala

### T AMPERE 2006

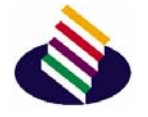

### **TAMPEREEN AMMATTIKORKEAKOULU**

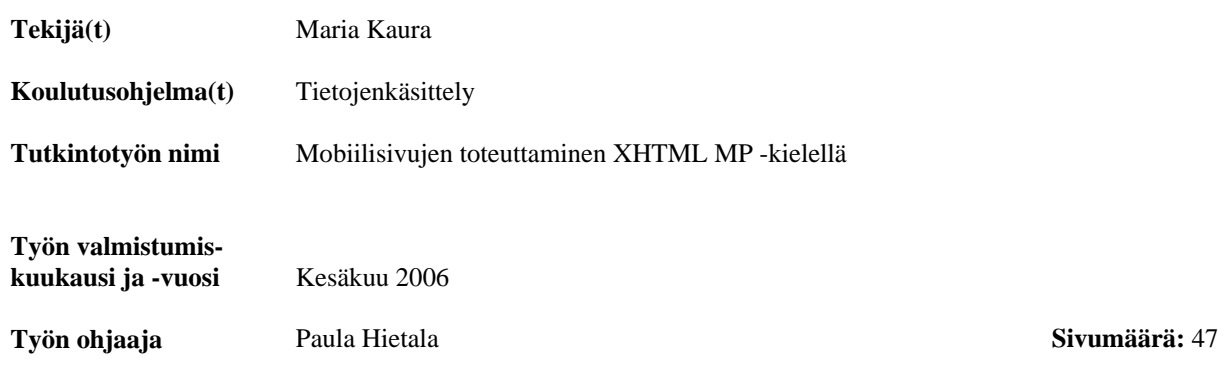

\_\_\_\_\_\_\_\_\_\_\_\_\_\_\_\_\_\_\_\_\_\_\_\_\_\_\_\_\_\_\_\_\_\_\_\_\_\_\_\_\_\_\_\_\_\_\_\_\_\_\_\_\_\_\_\_\_\_\_\_\_\_\_\_\_\_\_\_\_\_\_\_\_\_\_\_\_

### **TIIVISTELMÄ**

Internet-yhteyden käyttö mobiililaitteissa on lisääntynyt muutaman viime vuoden aikana päätelaitteiden ja tekniikan kehityksen myötä. Uuden WAP 2.0 –tekniikan avulla on mahdollista tehdä mobiililaitteille Internet-sivuja pohjautuen XHTML-kieleen. Tämä kaventaa eroa langattoman ja kiinteän Internetin sisällön välillä.

Tutkintotyön osana toteutettiin yritykselle mobiilisivut WAP 2.0 –tekniikan XHTML Mobile Profile 1.0 –kielellä. Työssä voitiin hyödyntää opiskeluaikana opittuja taitoja ja aikaisempaa XHTML-kielen tuntemusta sekä CSStyylitiedostojen käyttöä.

Kirjallisuutta WAP 2.0 –tekniikasta tai XHTML MP –kielestä ei ole vielä saatavilla. Taustamateriaali tutkintotyöhön on haettu alan arvostetuimmista lähteistä, kuten Open Mobile Alliance -järjestön ja World Wide Web Consortium -organisaation Internet-sivuilta.

Työn tavoitteena oli paneutua mobiilisivujen toteuttamiseen kokonaisvaltaisesti ja tutkia niin käytännön toteuttamista kuin käytettävyyttä. Mobiilisivujen toteutuksessa tutkin, kuinka ne saadaan näkymään eri mobiililaitteiden erikokoisissa näyttötiloissa oikein ja samanlaisina. Mobiililaitteissa on huomattava määrä erikokoisia näyttöjä, mikä vaikeuttaa sivujen suunnittelua. Mobiilisivujen testattiin puhelinsimulaattorilla sekä eri mobiililaitteilla.

Mobiilisivujen suunnittelu eroaa huomattavasti perinteisten Internet-sivujen suunnittelusta jo yksistään mobiililaitteiden pienten näyttötilojen ja sivujen lataamisnopeuden takia. Tämän takia mobiilisivujen toteutusvaiheessa sivuja tulisi testata eri mobiililaitteilla, jotta mahdolliset suunnitteluvirheet huomataan ajoissa.

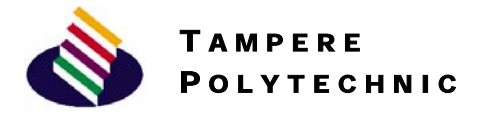

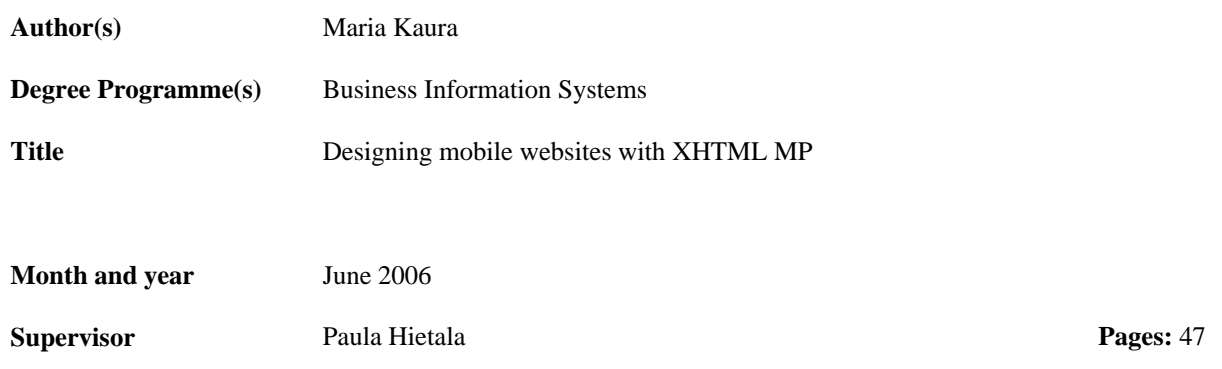

\_\_\_\_\_\_\_\_\_\_\_\_\_\_\_\_\_\_\_\_\_\_\_\_\_\_\_\_\_\_\_\_\_\_\_\_\_\_\_\_\_\_\_\_\_\_\_\_\_\_\_\_\_\_\_\_\_\_\_\_\_\_\_\_\_\_\_\_\_\_\_\_\_\_\_\_\_

#### **ABSTRACT**

The development of mobile devices has made it possible to use Internet connection with mobile devices. New WAP 2.0 technology has made it possible to create XHTML based web pages for mobile devices. This narrows the difference of content between wireless and fixed Internet.

As a part of this thesis mobile device based web pages were designed for a company by using WAP 2.0 technology and XHTML MP language. Previous knowledge and understanding of XHTML and CSS could be used when making this thesis.

Literature of WAP 2.0 technology or of XHTML MP-language hasn't been published yet. Background theory has been gathered from resources such as Open Mobile Alliance and World Wide Web Consortium web pages.

The main goal of the thesis was to explore practical development and usability of mobile web pages. Mobile devices have various display sizes which makes developing of the pages more difficult. The development section provides details on problems and success of creating mobile device based web pages, including how to make pages view similarly in different screen sizes. The usability was tested with mobile phone simulator.

The development of mobile device based web pages differs significantly from traditional web page development alone from the reduced size of display screen and slower connection speeds. For this reason the pages should be tested in as many different mobile devices as possible and in the earliest stage of development so that the possible design flaws are noticed in time.

# Sisällysluettelo

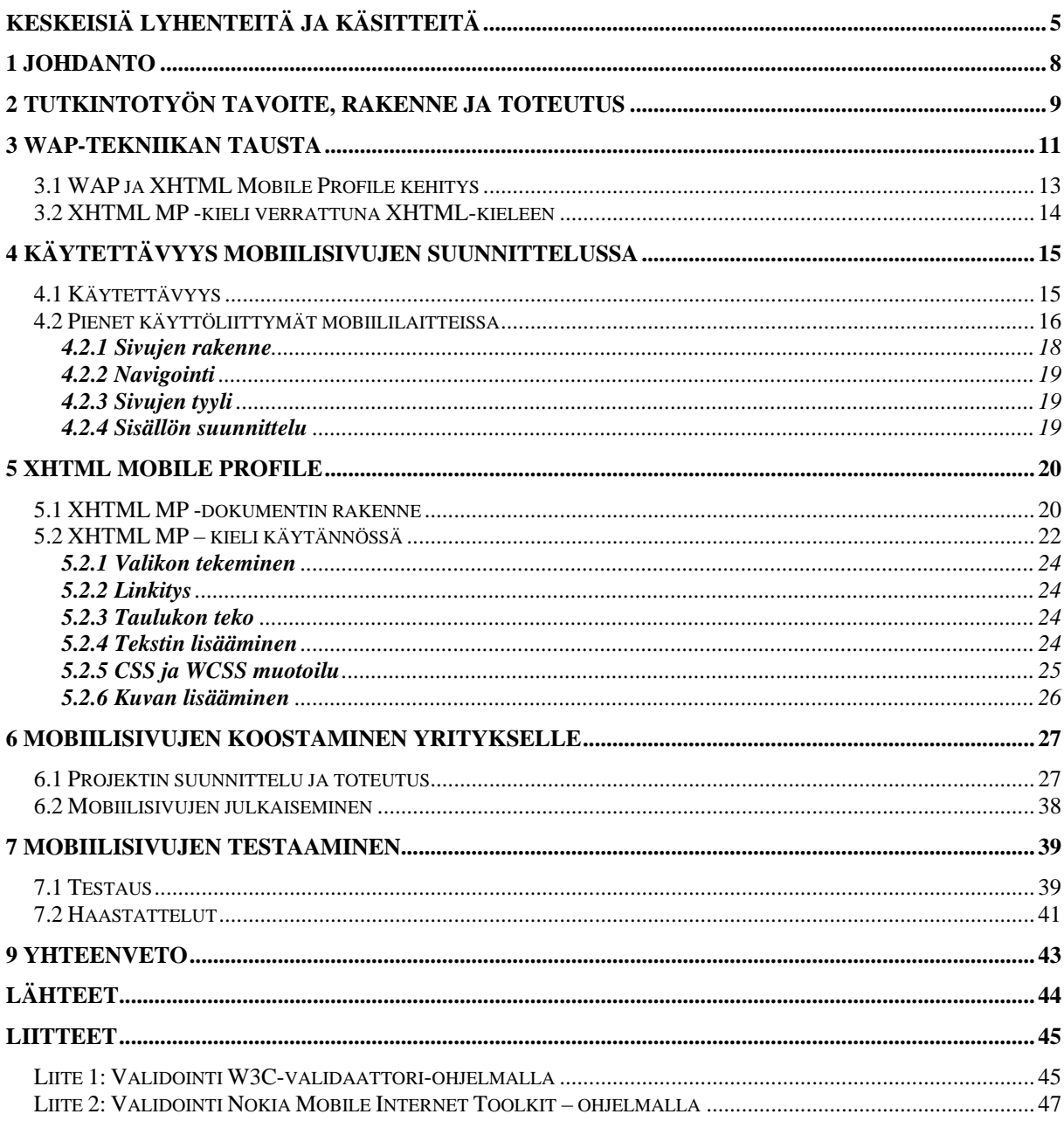

# <span id="page-4-0"></span>Keskeisiä lyhenteitä ja käsitteitä

**WAP** (Wireless Application Protocol) on avoin kansainvälinen standardiprotokolla langattomille laitteille. WAP-protokollan avulla voidaan hyödyntää Internetiä langattomissa viestimissä sekä käyttää Internetpalvelujen kaltaisia palveluja. Wireless Application Protocol voidaan kääntää suomeksi ilmauksella langattoman viestinnän sovellusyhteyskäytäntö.

**W3C** (World Wide Web Consortium) on kansainvälinen yritysten ja yhteisöjen yhteenliittymä, joka ylläpitää ja kehittää WWW:n standardeja tai suosituksia. W3C:n perusti vuonna 1994 WWW:n keksijä Tim Berners-Lee, joka toimii nykyisinkin W3C:n johtajana. Konsortiolla on noin 360 jäsentä.

**XHTML MP** (Extensible Hypertext Markup Language Mobile Profile) on XHTML 1.0 –kielestä optimoitu merkintäkieli mobiililaitteille.

**XML** (Extensible Markup Language) on metakieli eli kieli, jolla voidaan kuvata toisia kieliä.

**DTD** (Document Type Definition) eli dokumenttityypin määrittely, joka on pakollinen XHTML-dokumentissa.

**WML** (Wireless Markup Language) on kuvauskieli, joka on suunniteltu langattomissa viestimissä käytettäviä sähköisiä aineistoja varten. WML muistuttaa Internetin WWW-sivujen tekemiseen käytettävää HTML-kuvauskieltä, mutta on sitä suppeampi.

**CSS** (Cascading Style Sheets) eli kaskadiset tyyliohjeet on erityisesti WWWdokumenteille kehitetty tyyliohjeiden laji. Kaskadisuus tarkoittaa, että dokumentille voidaan määritellä useita tyyliohjeita, jotka yhdistetään tietyllä tavalla yhdeksi säännöstöksi.

**Tagi** (Tag) on XHTML-merkintäkielen elementin merkintä muoto esim. <p> tässä on tekstikappaleen merkintä </p>

**GPRS** (General Packet Radio Service) on GSM-verkossa toimiva pakettikytkentäinen tiedonsiirtopalvelu, jota käytetään pääasiassa langattoman Internetyhteyden muodostamiseen matkapuhelimessa. GSM-yhteyden tapaan GPRS käyttää radioaaltoja tiedon siirtämiseen. GPRS voi olla jatkuvasti päällä kuormittamatta verkkoa muulloin kuin dataa siirrettäessä. GPRS-tiedonsiirto laskutetaan siirretyn datan määrän perusteella.

**3G** on yleinen lyhenne ns. "kolmannen sukupolven" matkapuhelinteknologioille. Tämän ajattelun mukaan ensimmäistä sukupolvea (1G) edustavat analogiset standardit kuten NMT ja toista sukupolvea digitaaliset standardit kuten GSM. Tarkkaa määritelmää 3G:lle ei ole. Yleensä 3G:n ominaisuuksiksi lasketaan

kuitenkin nopea tiedonsiirto (yli 1 Mbit/s) ja yleinen kyky siirtää ääntä ja muuta dataa, kuten videota.

**OMA** (Open Mobile Alliance) tuottaa avoimia standardeja langattoman viestinnän alan tarpeisiin ja auttaa luomaan yhteensopivia palveluita, jotka toimivat eri maissa ja eri operaattoreita ja päätelaitteita käytettäessä ja perustuvat käyttäjien tarpeisiin. OMA-järjestöön kuuluvat maailman johtavat matkapuhelinoperaattorit, laite- ja verkkovalmistajat, IT-yritykset ja sisällöntuottajat.

**UTF-8** (Unicode Transformation Format) on ohjelmistotalojen kehittämä laaja merkistöstandardi, joka kattaa suurimman osan maailman kirjoitettujen kielten käyttämistä merkeistä. Unicode määrittelee yksilöivän koodiarvon yli 90 000 erilaiselle kirjoitusmerkille. UTF-8 on rakennettu siten, että ASCII-merkistöön kuuluvat merkit (kirjaimet A–Z) säilyvät siinä samoina kuin ASCII:ssa, ja muut merkit koodataan vaihtelevan pituisena oktettijonona (oktetti = 8-bittinen tavu).

**ISO-8859-1** on kahdeksanbittinen ASCII-merkistön laajennus, johon on otettu mukaan useimmat länsieurooppalaiset merkit. Merkistö tukee virallisesti seuraavia kieliä: albania, baski, katalaani, tanska, hollanti, englanti, fääri, suomi, saksa, islanti, iiri, italia, norja, portugali, retoromaani, skotti, espanja, ruotsi. Virallisempi nimi merkistölle on ISO/IEC 8859-1 ja se tunnetaan myös nimellä Latin1 (Latinalainen 1).

**Validointi** tarkoittaa, että käyttökelpoisen XHTML- tai [XML](http://fi.wikipedia.org/wiki/XML)-dokumentin täytyy olla joko oikein muodostettu eli well-formed tai oikeellinen eli validi (valid). Oikein muodostettu dokumentti täyttää XML-kielen muotomääritykset siten, että esimerkiksi jokaisella merkinnällä eli tagilla (tag) on vastaava loppumerkintä. Validointi tapahtuu validaattori-ohjelmalla, joka tarkastaa dokumentin oikeellisuuden dokumenttityypin mukaan.

**JPEG** (Joint Photographic Experts Group) on bittikarttagrafiikan tallennusformaatti. JPEG pystyy tallentamaan 24 bittiä väri-informaatiota jokaista pikseliä kohden, joten JPEG-kuvissa voi olla 16 miljoonaa eri värisävyä. Formaatti on tarkoitettu nimenomaan valokuvien ja vastaavien kuvien pakkaamiseen ja tallentamiseen.

 **GIF** (Graphic Interchange Format) tarkoittaa harmaasävykuvia (grayscale) tai 8-bittisiä värikuvia. Värikuvien värit ovat valittavissa 24-bitin paletista ja kuvissa näytettävien värien määrä rajoittuu 256:een. GIF-formaatin etuna on se, että lähes jokainen tietokonegrafiikkaohjelma tukee kyseistä pakkausformaattia.

**Resoluutio** on tietotekniikan termi ja sillä kuvataan mm. bittikarttagrafiikassa kuvan erotuskykyä (yksityiskohtien määrää) tai kokoa. Resoluutio on kuvan muodostavien pikselien määrä, jolloin se ilmaistaan muodossa [pikselien määrä vaakasuunnassa \* pikselien määrä pystysuunnassa]. Tietokoneiden näyttötilojen tarkkuus ilmaistaan yleensä tässä muodossa, esimerkiksi 800\*600.

**PDA** eli kämmentietokone on nimensä mukaisesti kämmenellä pidettävä kannettava tietokone, jossa on yleensä pystysuunnassa oleva näyttö. Kämmentietokonetta voi käyttää mm. sähköisenä kalenterina ja muistikirjana, ääninauhurina ja musiikkisoittimena sekä matkapuhelimen tai langattoman lähiverkon avulla myös sähköpostin lukuun, WWW-selailuun ja muuhun Internetin käyttöön. Joissakin malleissa on jopa sisäänrakennetut matkapuhelinominaisuudet.

**Simulointi** on todellisuuden jäljittelyä. Merkittävä ja kasvava simuloinnin ala on tietokonesimulointi. Tietokonesimuloinnissa tietokoneen sisään rakennetaan keinotekoinen todellisuus, joka yrittää jäljitellä oikeaa todellisuutta niin hyvin kuin pystyy.

# <span id="page-7-0"></span>1 Johdanto

Internet-yhteyden hyödyntäminen mobiililaitteissa on parantunut muutaman viime vuoden aikana niin päätelaitteiden kuin tekniikan kehityksen puolesta. Käsittelen tutkintotyössä ensin yleisesti WAP-tekniikan taustaa. Tämän jälkeen esittelen uuden WAP 2.0 –tekniikan, joka mahdollistaa mobiilisivujen toteuttamisen XHTML-kielestä johdetulla XHTML MP -kielellä. Matkapuhelinvalmistajat markkinoivat mobiililaitteiden WAP 2.0 –selaimia XHTML-selaimina mm. "XHTML-selaimella surffaat Internetissä näppärästi ja vaivattomasti".

Tutkintotyön puitteissa toteutan XHTML MP -kielellä yritykselle julkaisuvalmiit mobiilisivut. Työosion avulla pyrin havainnollistamaan toteuttamisen vaiheet ja siinä esiin tulleet ongelmakohdat mahdollisimman kattavasti. Haasteen mobiilisivujen toteuttamiseen tuo mobiililaitteiden laaja skaala eri näyttökokoja ja laitekohtaiset ominaisuudet. Työn tarkoituksena on tehdä mobiilisivut, jotka näkyvät erilaisten mobiililaitteiden näytöillä oikein ja samanlaisina.

Mobiilisivujen toteutuksessa on erityisen tärkeää huomioida sivujen käytettävyys, johon vaikuttaa jo yksistään mobiililaitteiden pieni näyttötila. Tämän lisäksi navigointia mobiilisivuilla vaikeuttaa hiiren ja kunnollisen näppäimistön puute. Käytettävyyttä käsittelen luvussa 4 ja sen alaluvussa erityisesti pienten käyttöliittymien suunnittelua mobiilisivuille.

Mobiilisivujen tekemiseen tarvitaan XHTML-kielen ja CSS-tyylitiedostojen perusteiden osaamista. Lisäksi tarvitaan puhelinsimulaattoreita, joilla voidaan testata mobiilisivuja toteutuksen eri vaiheissa sekä Internet-palvelin, jolle sivut voidaan siirtää testausta varten. Pelkkä simulaattoritestaus ei kuitenkaan riitä, vaan mobiilisivuja tulee testata myös eri mobiililaitteilla.

Tutkintotyössä on pyritty kuvaamaan mobiilisivujen toteuttamisen vaiheet mahdollisimman kattavasti, jotta aiheesta kiinnostuneet saisivat tästä työstä apua ja vinkkejä mobiilisivujen toteuttamiseen.

# <span id="page-8-0"></span>2 Tutkintotyön tavoite, rakenne ja toteutus

WWW-tekniikat ja niillä Internet-sivustojen toteuttaminen on kiinnostanut minua jo opiskelun alusta asti, etenkin työn visuaalisen luonteen vuoksi. Ensin suunnittelin, että tutkintotyöni tulisi käsittelemään Internet-sivustojen toteuttamista, mutta päädyin kuitenkin ajatukseen, että perehdyn tutkimaan jotakin uutta ja mielenkiintoista WWW-tekniikkaa.

Tämän hetken IT-trendi on langaton Internet, jota varsinkin matkapuhelinvalmistajat mainostavat "Internet taskussasi" tai "Pysy viimeisimmissä trendeissä mukana nopealla XHTML-selaimella". Tutkintotyössä tutkin uutta langattomille laitteille optimoitua WAP 2.0 -tekniikkaa, jonka markkinointinimi matkapuhelimissa on XHTML. Tämän uuden tekniikan avulla matkapuhelimille suunnattu Internetin sisältö saadaan matkapuhelimen selaimeen WAP 1.0 tekniikkaa edistyksellisemmin.

Langattomalla laitteella tässä tutkintotyössä tarkoitetaan erilaisia mobiililaitteita. Mobiililaitteella puolestaan tarkoitetaan erilaisia matkapuhelimia (mm. Nokian N70 ja N90 matkapuhelinmalleja markkinoidaan multimediatietokoneina) ja kämmenmikroja (PDA), jolle mobiilisivuja tehdään WAP 2.0 -tekniikalla.

Käsittelen tutkintotyössäni mobiilisivujen koostamista ja niiden käytettävyyttä. Tutkintotyön tavoite on toteuttaa mobiilisivut aina suunnitteluvaiheesta valmiiseen tuotteeseen asti. Pyrin esittämään lukijalle kokonaisvaltaisesti ja yksityiskohtaisesti mobiilisivujen toteuttamisen vaiheet sekä ongelmakohdat. Lisäksi esittelen aiheeseen liittyvät käsitteet ja termit mahdollisimman hyvin ja kuvaavasti. Tutkintotyö voisi näin palvella ohjeellisena dokumenttina mobiilisivujen suunnittelusta ja toteutuksesta kiinnostuneille.

Tutkintotyön tarkoituksena on tutkia uutta tekniikkaa mobiilisivujen toteutuksessa sekä sitä, kuinka yrityksen tarpeisiin koostetaan mobiilisivut. Esimerkkinä toteutuksessa käytän pientä yritystä, joka tarvitsee informatiiviset mobiilisivut ilman laajaa linkitystä ja interaktiivisuutta. Pilottihankkeen jälkeen voin hyödyntää tutkintotyön aikana kerättyä materiaalia mobiilisivujen toteuttamisesta vaativampaan ja interaktiivisempaan suuntaan isommille yrityksille.

WAP 1.0\* -tekniikasta (WAP 1.0 ja sen päivitetyt versiot) löytyy paljon alan kirjallisuutta, mutta uudesta WAP 2.0 -tekniikasta painettua kirjallisuutta ei ole vielä saatavilla. Taustamateriaali tutkintotyöhön on haettu alan arvostetuimmista lähteistä, kuten Open Mobile Alliance (OMA) ja World Wide Web Consortium (W3C) organisaation Internet-sivuilta. Edellä mainittujen sivustojen takana on mm. WWW:n perustaja Tim Berners-Lee sekä matkapuhelinvalmistajia. Käytettävyyttä tutkiessa on käytetty alan ammattilaisten kirjoittamia teoksia, kuten Jakob Nielsen teosta Usability Engineering (1993), joka on vielä tänäkin päivänä relevantti teos.

Toteutus Tutkintotyö on kaksiosainen siten, että ensimmäinen osa on teoriaosa, jossa esittelen WAP-tekniikan taustaa ja mobiilisivujen toteutuksessa käytettävän XHTML MP -merkintäkielen. Toinen osa kulkee ensimmäisen mukana, jolloin teoriaa sovelletaan pilottihankkeen mobiilisivuihin. Tutkintotyön osana toteutetaan mobiilisivut yritykselle sen kotisivujen rinnalle. Lisäksi analysoin mobiilisivujen käytettävyyteen liittyviä asioita sekä suunnitteluvaiheessa että valmiissa tuotoksessa.

> Mobiilisivut koodataan käyttämällä tekstieditoria (Notepad), jolloin käsin kirjoitetusta koodista tulee täysin puhdasta eli standardien mukaista ja virheetöntä. Sivujen graafinen ilme toteutetaan CSS-tyylisivujen avulla sekä Paint Shop Pro 7 -kuvankäsittelyohjelmalla yrityksen kotisivujen ilmeen mukaisesti.

> Työn toimeksiantaja on vakio- ja design-puuportaita valmistava Messuporras Oy. Yritys on toiminut alalla jo yli 30 vuotta ja sen palveluksessa on tällä hetkellä 15 työntekijää. Ajatus mobiilisivujen laatimisesta lähti asiakaskunnan tarpeista ja yrityksen halusta pysyä ajassa kiinni. Markkinoinnin uudistaminen johti kotisivujen päivittämiseen ja kotisivujen rinnalle halutaan nyt myös saada lisänäkyvyyttä mobiilisivuina.

# <span id="page-10-0"></span>3 WAP-tekniikan tausta

WAP (Wireless Application Protocol) tarkoittaa mahdollisuutta Internetin hyödyntämiseen langattomasti matkapuhelimessa paikasta riippumatta. WAP 1.0 tekniikka oli ensimmäinen yritys luoda kansainvälinen standardi langattomille laitteille. Yhteistä, avointa standardia olivat perustamassa suuret matkapuhelinvalmistajat. Vuonna 1997 perustetun WAPForumin ensimmäisiä ja yhä nykyäänkin vaikutusvaltaisimpia jäseniä ovat suurimmat matkapuhelinvalmistajat Nokia, Ericsson ja Motorola (Niskanen & Malinen 2000: 5). WAPForumin tuloksena syntyi WAP ja ensimmäiset WAP-palvelut vuonna 1999.

WAP 1.0\* ei kuitenkaan tuonut Internetin sisältöä matkapuhelimiin toivotulla tavalla, sillä WAP 1.0\* -tekniikan merkintäkieli WML (Wireless Markup Language) ei ole sukua WWW:ssä käytetylle HTML-kielelle. Matkapuhelimen WAP 1.0\* -selaimella voi lukea vain WML-merkintäkielellä tehtyjä sivuja, jolloin Internetissä olevia HTML-sivuja selaimella ei voi avata. Lisäksi tekniikalle toi epäsuosiota se, että tekijöiden tuli opetella uusi HTML-kielestä poikkeava kieli mobiililaitteita varten. (Passani n.d.)

Uuden WAP 2.0 -tekniikan virallinen merkintäkieli on XHTML Mobile Profile 1.0, jonka on kehittänyt Open Mobile Alliance (OMA) aikaisemmin WAPForum. OMA kehitti XHTML MP -kielen yhteistyössä Web-teknologioita kehittävän W3C organisaation kanssa. XHTML MP -kieli on johdettu W3C organisaation standardoimasta XHTML 1.0 kielestä. WAP 2.0 -matkapuhelimet tukevat vielä vanhaa tekniikkaa, jolloin tässä siirtymävaiheessa WAP 2.0 selaimella voi lukea XHTML MP -kielen ohella vanhalla tekniikalla eli WML 1.0\* -kielellä toteutettuja sivuja. (Passani n.d.)

Matkapuhelimien uuden sukupolven selaimia kutsutaan ja markkinoidaan XHTML-selaimina, sillä XHTML MP – tekniikalla tehdyt sivut ovat luettavissa myös tavallisilla WWW-selaimilla. Tällöin WAP 2.0 on hieman harhaanjohtava nimitys, koska kyse ei ole WML-tekniikasta ja lisäksi WAP kirjainyhdistelmästä tulee huono mielikuva.

Matkapuhelimien ja muiden mobiililaitteiden kehitys on synnyttänyt markkinat tienpäällä käytettäville palveluille, mutta sisällön tuottaminen uusiin laitteisiin tuntuu olevan hankalaa. Yhtenä ratkaisuna ongelmaan on ehdotettu mobiililaitteille kokonaan omaa .mobi-verkkopäätettä. WWW:n kehittäjänä tunnetun Sir Berners-Leen mukaan kuitenkaan kukaan ei halua erillistä verkkoa liikkuville käyttäjille, sillä WAP epäonnistui jo. Mobiililaitteiden mahdollisuudet ovat kuitenkin valtavat, koska käyttäjiä on paljon ja tarpeellisia palveluja on helppo kehittää. (Sundell 2005: 9.)

Tällä hetkellä matkapuhelimille suunnattu Internetin sisältö on vielä suurimmaksi osaksi WAP 1.0\*-selaimille tehtyjä sivuja, sillä XHTML-selaimet ovat yleistyneet vasta kahden viime vuoden aikana. Tästä johtuen uudella XHTML MP -tekniikalla toteutettuja sivuja on Internetissä vielä vähän. Matkapuhelinvalmistajien Nokian, Motorolan, Ericssonin ja Siemensin lisäksi useat matkapuhelinoperaattorit mm. Vodafone Group, Orange, Sonera, DNA, T-Mobil ja TIM (Telecom Italia Group) ovat ilmoittaneet tukevansa XHTML-tekniikkaa sekä tarjoavansa XHTML-tekniikkaan pohjautuvia palveluita. XHTML-kieltä on tarkoitus tulevaisuudessa käyttää kaiken sisällön toteuttamisessa niin kiinteän kuin langattoman Internetin kohdalla. Näin saadaan kavennettua kuilua kiinteän ja langattoman sisällön välillä. (Nokia, Motorola …2001.)

XHTML MP-tekniikkaan pohjautuvan sivun hakeminen palvelimelta tapahtuu samalla tavalla kuin perinteisen Internet-sivun hakeminen, mutta käyttäjän ja palvelimen välissä sijaitsee WAP-yhdyskäytävä, joka esittää sivut käyttäjän laitteen ominaisuuksien mukaan (kuvio 1).

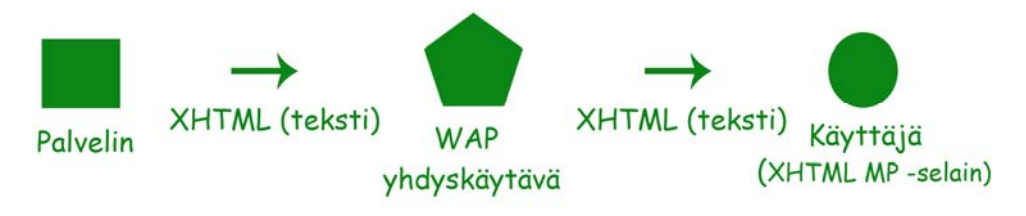

*Kuvio 1 Palvelin lähettää XHTML-sivun mobiililaitteen XHTML MPselaimeen. (XHTML Guidelines… 2005)*

Tällä hetkellä suurimmassa osassa mobiilaitteita langaton Internet-yhteys muodostetaan joko General Packet Radio Service eli GPRS-yhteyden tai Enhanced General Packet Radio Service eli EGPRS-yhteyden avulla. Nimensä mukaan GPRS käyttää radioaaltoja tiedon siirtämiseen. Näistä EGPRS-yhteys on huomattavasti nopeampi.

# <span id="page-12-0"></span>3.1 WAP ja XHTML Mobile Profile kehitys

XHTML MP -kieli on syntynyt pitkällisen kehityksen kautta. Sivunkuvauskielien historia alkaa vuodesta 1974, jolloin syntyi SGML (Standard Generalized Markup Language) merkintäkieli, josta muut kielet ovat lähteneet kehittymään (kuvio 2).

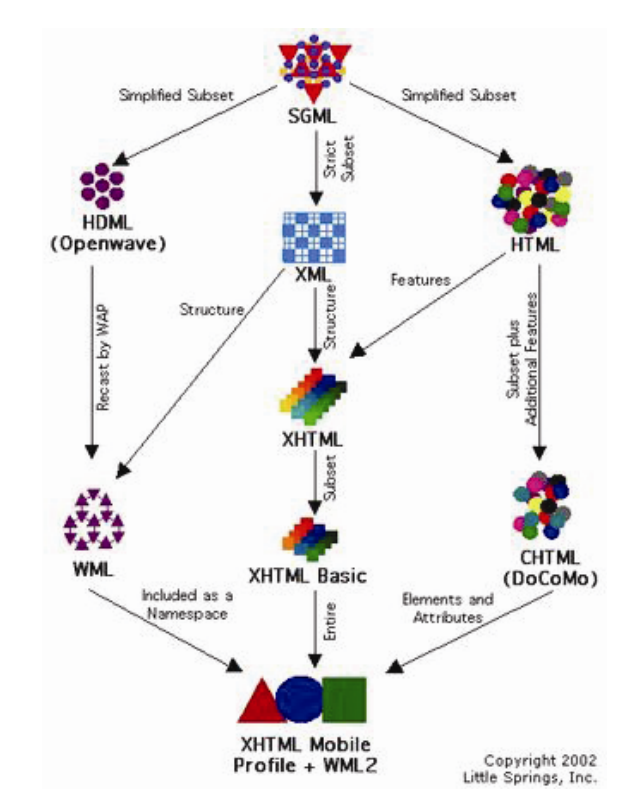

*Kuvio 2 XHTML MP – kielen kehitysprosessi. (An Overview of*...*)* 

SGML-kieli oli ensimmäinen yleiseen tarkoitukseen tietokoneille kehitetty merkintäkieli dokumenttien prosessoimiseen. Dokumentissa erotettiin tagit ja sisältö toisistaan sekä lisäksi määriteltiin DTD (Document Type Definition) eli dokumenttityyppi. Dokumenttityyppi määrittelee, mitä elementtejä dokumentissa saa esiintyä ja missä järjestyksessä. (XHTML Guidelines… 2005.)

Kuviossa oikealla HTML-sivunkuvauskieli on puolestaan ensimmäinen merkintäkieli, jonka sisältö näkyi Internet-selaimessa. HTML-kieli perustuu SGML-kieleen, mutta sen syntaksi on väljempi, jolloin siinä ei vaadita DTDmäärittelyä eikä lopetustagia jokaiselle aloitustagille. Kehityskuviossa on mainittu myös japanilaisen operaattorin DoComon CHTML (Compact HTML) sivunkuvauskieli. (An Overview of...)

Kuviossa vasemmalla puolella on kuvattu langattomille laitteille suunnattujen kielien kehitys, joka alkaa HDML (Handheld Device Markup Language) kielestä ja päättyy XHTML MP – kieleen.

<span id="page-13-0"></span>Varsinaisesti XHTML MP – kielen kehitystä kuvataan keskellä kulkevassa janassa, jossa kehityksen pohjana ovat XML (eXternal Markup Language) kielen lisäksi HTML-kieli. Näistä kielistä W3C organisaatio kehitti standardiksi XHTML 1.0 -kielen. XHTML Basic on XHTML 1.0 -kielestä supistettu versio, joka on tarkoitettu langattomia laitteita varten. (Passani n.d.)

WAPForum nykyisin Open Mobile Alliance valitsi XHTML Basic kielen aloituspisteeksi ja lisäsi siihen XHTML 1.0 -kielen moduuleja, kuten CSStyylisivut ja muutamia tyylielementtejä (esim. <hr></hr>). Tuloksena syntyi lokakuussa vuonna 2001 XHTML MP 1.0 langattomille laitteille standardoitu ja optimoitu merkintäkieli (Passani n.d.) Kuviossa taustatiedoksi mainittu WML 2.0 – kieli oli yritys sulauttaa yhteen WML ja XHTML Basic ennen kuin WAP 2.0 spesifikaatio oli valmis.

## 3.2 XHTML MP -kieli verrattuna XHTML-kieleen

XHTML MP – kieli on supistettu versio XHTML 1.0 – kielestä. Mobiililaitteille optimoidusta XHMTL MP -kielestä on jätetty pois sellaiset ominaisuudet, jotka eivät sovi mobiililaitteiden pieniin näyttöihin, kuten kehykset (frames) ja JavaScript. (Passani n.d.)

XHTML 1.0 -kieli on kehitetty tietokoneiden selaimille ja XHTML MP puolestaan mobiililaitteiden selaimiin. Matkapuhelimen XHTML-selaimella voi avata kiinteään verkkoon suunniteltuja Internet-sivuja, mutta ne eivät avaudu langattomassa verkossa mobiililaitteen pienelle näytölle oikein eivätkä kohtuullisessa ajassa. Tavallisen Internet-sivuston sisältö ei ole tarkoitettu matkapuhelimen rajalliseen näyttöön eikä selaimeen.

Matkapuhelimille tulee suunnitella markkinoidusta XHTML-selaimesta huolimatta sivut erikseen. XHTML MP -merkintäkielellä tehdyt mobiilisivut vaativat langattomalta laitteelta vähemmän resursseja, sillä siinä on otettu huomioon matkapuhelimen selaimen ja käyttämisen rajoitteet. Lisäksi sivut tehdään standardin mukaisesti, jolloin ne näkyvät mobiiliselaimissa oikein ja tarkoitetulla tavalla.

# <span id="page-14-0"></span>4 Käytettävyys mobiilisivujen suunnittelussa

Käytettävyysajattelu ja sen tärkeys korostuu entisestään suunniteltaessa pientä käyttöliittymää. Käytettävyysongelmat ovat olleet mobiilipalveluiden kompastuskivenä alusta asti, sillä mobiililaitteissa on pieni näyttötila, jonka takia sivujen rakennetta ja sisältöä joudutaan supistamaan. Erityisesti tulee kiinnittää huomiota sivuille tulevaan kuvainformaatioon ja linkityksen suunnitteluun. Navigointia mobiilisivuilla hankaloittaa pienen näyttötilan lisäksi hiiren ja näppäimistön puute.

Pienten käyttöliittymien suunnittelusta ja mobiilipalveluiden käytettävyydestä on saatavilla melko vähän materiaalia. Käytettävyydestä kertova kirjallisuus ja tutkimusmateriaali on lähinnä kohdistettu tietokoneiden käyttöliittymille. Pitkällisen etsinnän jälkeen löysin kuitenkin muutamista lähteistä mobiilipalveluiden käytettävyydestä kertovaa materiaalia mm. Association for Computing Machinery (ACM) yhteisön ja Jakob Nielsenin Internet-sivuilta. Seuraavassa alaluvussa käsittelen käytettävyyttä yleisesti ja sen jälkeen erityisesti mobiililaitteiden pienten käyttöliittymien kohdalla.

### 4.1 Käytettävyys

Käytettävyys on askel kohti inhimillisempää teknologiaa. Informaatiotekniikan yhteydessä on varsinaisesti alettu puhua vasta käytettävyydestä. Informaatiotekniikasta on tullut osa arkipäiväistä elämää, sillä se on levittäytynyt toimistoista koteihin ja aina taskuihin asti. Kun tuotteita käytetään muuhunkin kuin työn tekemiseen, ihmiset eivät halua olla vain tehokkaita, vaan myös nauttia ja pitää hauskaa vuorovaikutuksessa tuotteiden kanssa. Käytettävyysajattelussa ihmistä ei ajatella vain tiedon prosessoijana vaan myös moniulotteisena toimijana ja tuntijana. Käyttäjäkeskeisyys on tuotteiden suunnittelun perusta. (Keinonen ym. 2000: 142–143.)

Mobiilisivujen tulee olla siis helposti käytettävät ja jopa viihdyttävät, jotta käyttäjät kiinnostuvat niistä. Käytettävyystutkija Jakob Nielsen (1993: 24–25) määrittelee käytettävyyden osaksi tuotteen hyödyllisyyttä. Hyödyllisyys voidaan jakaa tuotteen toiminnallisuuteen ja käytettävyyteen. Toiminnallisuudella tarkoitetaan, että tuote toimii odotetulla tavalla. Käytettävyys puolestaan ilmaisee, kuinka hyvin käyttäjät pystyvät hyödyntämään tuotteen toiminnallisuutta. Käytettävyys nähdään käyttäjän ja tuotteen välisenä vuorovaikutuksena.

Käytettävyys ei kuitenkaan ole Nielsenin (1993: 26) mukaan tuotteen yksiulotteinen ominaisuus, vaan se koostuu osa-alueista, joita ovat opittavuus, tehokkuus, muistettavuus, virheettömyys ja miellyttävyys. Tuotteen käyttötilanteen opittavuus edellyttää, että käyttäjä pääsee nopeasti alkuun. Tämän jälkeen opittuaan tuotteen käytön käyttäjän tulee saavuttaa tehokkaasti mahdollisimman suuri tuottavuus. Tuotteen käyttämisen tulee olla helposti muistettavissa pidemmänkin ajan kuluttua ilman, että käyttämistä tarvitsee opetella uudestaan.

<span id="page-15-0"></span>Edellä mainittujen lisäksi tuotteessa tulisi olla matala virhemarginaali. Mahdollisessa virhetilanteessa käyttäjän tulisi saada palautetta virheestä ja sen tulisi olla nopeasti ja helposti korjattavissa, jotta käyttäjä pystyy jatkamaan toimintaansa. Viimeisen osa-alueen mukaan tuotteen tulee olla myös miellyttävä käyttää.

Käyttäjät arvostavat nykyään yhä enemmän tuotteen käytettävyyttä ja se koetaan tuotteen hyvänä laatuna. Jos käyttäjä kokee tuotteen käyttämisen hankalaksi, on hyvin todennäköistä, että hän ei käytä tuotetta toista kertaa. Mikäli ensimmäinen käyttökerta on miellyttävä, hän mahdollisesti käyttää tuotetta uudelleen. Tuotteen hyvä käytettävyys luonnollisesti vaikuttaa myönteisesti yrityksen imagoon.

Keinosen (2000: 94–95) mukaan käytettävyyttä voidaan havainnollistaa seitsemän eri kriteerin avulla:

- Toiminnallisuus (functionality)
- Loogisuus (logic)
- Informaation esitystapa (presentation)
- Käyttöohjeet (documentation)
- Hyödyllisyys (usefulness)
- Helppokäyttöisyys (ease-of-use)
- Tunteisiin vaikuttavuus (affect)

Elektroniikkatuotteessa käyttäjä havaitsee konkreettisesti käyttöliittymän ominaisuuksia ja ymmärtää ne aiemman tietonsa, kokemustensa ja motivaationsa mukaan. Tällöin kyseessä on käyttäjän käsitykset käyttöliittymän ominaisuuksista eli sen logiikasta, informaation esitystavasta, käyttöohjeista ja tuotteen toiminnoista niin kuin käyttäjä tulkitsee ne. Käyttäjä muodostaa myös käsityksen tuotteen ja itsensä välisestä vuorovaikutuksen laadusta. Vuorovaikutuksen osa-alueet ovat hyödyllisyys ja helppokäyttöisyys sekä tunnepohjainen vuorovaikutus. Tunteisiin vaikuttavuudessa korostuvat puolestaan esteettiset ja arvoihin liittyvät kriteerit.

#### 4.2 Pienet käyttöliittymät mobiililaitteissa

Pienten käyttöliittymien suunnittelu eroaa huomattavasti PC-laitteiden käyttöliittymien suunnitteluperusteista. Jotta Internet-sivujen sisältö saataisiin paremmin pieniin laiteympäristöihin sopivaksi, ehdottaa Jakob Nielsen, että Internet-sivujen ja palveluiden tulisi tarjota huomattavasti lyhyempiä artikkeleita, dramaattisesti yksinkertaisimpia navigointiratkaisuja ja tarkkaan valittuja ominaisuuksia. (Nielsen 2003.)

Mobiililaitteet asettavat Peter Tarasewichin mukaan erilaisia haasteita mobiilisivujen käytettävyyteen, sillä hiiri ja näppäimistö on mobiililaitteissa korvattu ohjauspainikkeilla. Pieneltä näytöltä lukeminen saattaa olla vaikeaa ja laitetta voi olla hankala käyttää yhdellä kädellä. Lisäksi muuttuvat ympäristöolot, kuten kirkkaus, melutason vaihtelut ja sää voivat myös vaikuttaa mobiilaitteen käyttöön. Mobiililaitteen käytön hankaluus vaikuttaa mobiilisivujen käytettävyyteen ja saattaa johtaa käyttäjän ajanhukkaan ja turhautumiseen. (Tarasewich 2003.)

Mobiilisivujen suunnittelija ei voi käytännössä tietää, millaisella mobiililaitteella ja missä oloissa loppukäyttäjän mobiililaitteessa sivut aukeavat ja miltä ne näyttävät. Sivut avautuvat mobiililaitteen näytölle eri tavalla riippuen näytön resoluutiosta eli pikselitiheydestä ja tiedonsiirron nopeudesta. Resoluutio tarkoittaa kuvan muodostavien pikselien määrää, jolloin se ilmaistaan muodossa [pikselien määrä vaakasuunnassa] \* [pikselien määrä pystysuunnassa]. Näyttötilojen tarkkuus ilmaistaan yleensä resoluutiona tietokoneissa ja mobiililaitteissa.

Mobiililaitteiden näyttötilan tarkkuus on WAP 2.0 -laitteissa alkaen 128\*128 resoluutiosta ja suurimmillaan 640\*200, kun puolestaan tietokoneissa tarkkuus alkaa 800\*600 näyttötilasta. Mobiililaitteissa 640\*200 resoluutio on tällä hetkellä suurin näyttötilan tarkkuus, mutta taskuun mahtuvasta puhelimesta ei tässä kohtaa enää puhuta. Voidaan todeta, että kun näyttötilan tarkkuus kasvaa, niin samassa suhteessa kasvaa mobiililaitteen fyysinen kokokin.

Mobiilaitteissa on laaja valikoima eri näyttöresoluutioita väliltä 128\*128 - 640\*200. Tämä tuo suuren haasteen mobiilisivujen suunnittelijalle, sillä kuinka saada sama mobiilisivu näkymään eri resoluutioisilla näytöillä oikein ja samanlaisena. Jotta tähän voi vaikuttaa paremmin, löytyy matkapuhelinvalmistajista Nokian Internet-sivuilta mobiilisivujen kehittäjille Nokia Mobile Internet Toolkit [\(www.forum.nokia.com\)](http://www.forum.nokia.com/). Ohjelmasta löytyy puhelinsimulaattori, jolla voi testata, miltä sivut näyttävät eri Nokian puhelinmalleissa.

Mobiilisivujen käyttöliittymän suunnittelun ero PC-laitteisiin verrattuna on suuri. Mobiilisivujen tekijän tulisi ottaa huomioon ainakin seuraavat asiat:

- Mobiililaitteissa on pienemmät näytöt ja laaja skaala eri näyttökokoja.
- Tällä hetkellä värinäytöllinen mobiililaite tukee 12-bittistä (4,096) tai 16-bittistä (65,536) värisyvyyttä, kun PC-laitteet tukevat 32-bittiä (yli 16 milj. väriä). Mitä enemmän bittejä on, sitä tarkemmin värit toistuvat. Huomion arvoista on, että värinäytöt ovat yleistyneet mobiililaitteisiin vasta muutaman viime vuoden aikana.
- Tekstin syöttö on huomattavasti hitaampaa mobiililaitteella kuin PClaitteen näppäimistöllä.
- Mobiililaitteessa ei ole hiirtä objektin aktivoimiseen, mikä vaikeuttaa ja hidastaa käyttöliittymän toimintojen aktivoimista.
- Osa mobiililaitteista tukee vain vertikaalista vieritystä (vertical scrolling).
- <span id="page-17-0"></span>• Yhteys ja datansiirto laitteen ja palvelimen välillä on hitaampi kuin kiinteällä yhteydellä.
- Evästeiden (Cookies) käyttö mobiililaitteessa on rajallista.
- Mobiililaitteen käyttäjä saattaa maksaa jokaisesta tavusta siirrettyä dataa.

(XHTML Guidelines… 2005.)

Mobiilisivujen tekemisessä tulee kiinnittää huomiota käyttöliittymäsuunnittelun lisäksi myös sivuille tulevaan sisältöön. Mobiililaitteella selaaminen on teknisesti paljon haastavampaa kuin perinteinen PC-laitteella selaaminen, jossa käytetään kiinteää yhteyttä. Mobiilisivujen suunnittelijan tulisi pitää latausajan karkeana arviona 0-7 sekuntia, sillä kauempaa aikaa käyttäjät tuskin jaksavat odottaa. Kuvien käytön mobiilisivuilla tulee olla tarkkaan harkittua, sillä ne hidastavat sivujen lataamista.

Suunnittelussa tulee pitää mielessä, että sivut tehdään mobiilikäyttöön (for mobile use) eli sivujen latausajan tulisi olla mahdollisimman lyhyt ja sivujen rakenteen yksinkertainen. Latausajan suhteen mobiilisivujen dokumentti yritetään pitää mahdollisimman pienenä, jolloin dokumenttiin ei kirjoiteta pitkiä kommenttirivejä, jos ollenkaan. Toiseksi tiedostojen nimet pidetään lyhyinä, kuten style.css ja nuoli.gif. ja poistetaan tyhjät "valkoiset" rivit koodista, jotta selaimen ei tarvitse kääntää niitä ja näin säästetään latausaikaa. (XHTML Guidelines… 2005.)

XHTML MP – kieli tarjoaa suunnittelijalle paljon enemmän mahdollisuuksia tehdä sivuista ja palveluista houkuttelevampia kuin WML-kieli. Samalla tämä tuo haasteen mobiilisivujen suunnitteluun, sillä käytettävyys saattaa kärsiä sivujen monimutkaisen ulkonäön ja sisällön sijoittelun takia. Mobiilisivujen käytettävyyttä tulisi testata jo varhaisessa tekovaiheessa, jotta huomattaisiin mahdolliset suunnitteluvirheet (XHTML Guidelines… 2005).

#### **4.2.1 Sivujen rakenne**

Mobiilisivun rakenteen suunnittelua ei voi verrata perinteiseen Internet-sivun suunnitteluun, sillä kaikki sivuille tuleva sisältö joudutaan supistamaan ja tekemään mahdollisimman selkeäksi pienen näyttötilan takia. Sivujen rakenteen tulee olla yksinkertainen, jolloin esimerkiksi etusivulla sivujaossa otsikkoalue on ylimmäisenä ja sen alle sijoitetaan navigointipalkki. Sivuille tuleva sisältö sijoitetaan vasta etusivulta navigoitaviin linkkeihin. Tällöin etusivulla näkyy navigointipalkki kokonaan ja käyttäjä näkee kerralla sivuston kokonaisuuden.

Linkeissä tulisi toistua etusivun tyyli eli otsikkoalueessa toistuu esimerkiksi yrityksen logo ja tämän alla on vasta varsinainen sivun otsikko ja sisältö. Linkkisivulle ei sivuston navigointipalkkia kannata sijoittaa sen vaatiman tilan vuoksi, jolloin takaisin-linkki etusivulle riittää.

#### <span id="page-18-0"></span>**4.2.2 Navigointi**

Navigoinnin tulisi olla helppokäyttöinen (easy-to-use) ja helposti opittavissa (easy-to-learn). Tämä on paljon tärkeämpää kuin käyttää XHTML MP -kielen ominaisuuksia ja tehdä näyttävän näköinen navigaatio. Johdonmukainen navigaatio tulisi säilyttää läpi koko sivuston, jolloin vältetään liian syvää linkitystä. Käyttäjän tulee päästä jokaisesta linkistä suoraan takaisin pääsivulle, jotta sivurakenteeseen ei eksy.

#### **4.2.3 Sivujen tyyli**

Tyyli tulee määritellä XHTML MP –dokumenttiin XHTML-kielen kieliopin mukaisesti, jolloin käytetään CSS-tyylisivuja. Tyylin voi määritellä sivuille useammalla tavalla: ulkoisella tyylitiedostolla (external stylesheet) dokumentin head-osiossa tai elementin tyylin voi määritellä rivien väliin (inline) styleattribuutilla.

### **4.2.4 Sisällön suunnittelu**

Mobiililaitteissa on rajattu määrä muistia, jolloin sisällön kilotavujen määrä tulee pitää mahdollimman pienenä. Mobiilisivujen lähtökohta on tekstipohjainen sovellus, jolloin kaikki mahdollinen sisältö tulisi esittää ennemmin tekstinä kuin kuvina. Kuvia tulee sivuilla käyttää harkiten, sillä ne hidastavat sivun lataamista jokaisen sivun kohdalla erikseen.

Dokumentin koodia voi kommentoida halutessaan ja kommentit kirjoitetaan tagien <!- - ja - -> väliin. Toisaalta mobiilisivujen dokumentit ovat yleensä lyhyitä ja koodia ei ole yhtä paljon kuin perinteisissä Internet-sivuissa, jolloin koodia selventävät kommentoinnit eivät ole niin tarpeellisia. Lisäksi kommentointirivit lisäävät dokumentin kilotavukokoa ja hidastavat näin sivun lataamista mobiililaitteen selaimeen.

Yrityksen logo tai esimerkiksi linkkien nuoli-kuvakkeet ns. (bullet-kuvakkeet) voivat kuitenkin esiintyä jokaisella sivulla, sillä kuva ladataan välimuistiin vain kerran ja tämän jälkeen se avautuu nopeasti jokaisella sivulla. Kuvien koon tulisi olla 1-2 kilotavua, jotta ne latautuvat kohtuullisessa ajassa ja lisäksi on hyvä muistaa, että neljä 2-kilotavun kuvaa latautuu sivulle nopeammin kuin kahdeksan 1-kilotavun kuvaa. (XHTML Guidelines… 2005.) Kuvan leveys ja korkeus on hyvä määritellä dokumentissa width ja height attribuuteilla, sillä muutoin mobiililaitteen selain saattaa skaalata kuvan pienemmäksi tai isommaksi kuin suunnittelija oli tarkoittanut.

Mobiilisivujen väriskaalaan tulee kiinnittää huomiota, sillä on hyvä valita muutama pääväri, jotta sivun väritys on selkeä. Tekstin värin ja fontin tulee erottua selkeästi sivupohjan muista väreistä, jotta teksti on helposti luettavaa pieneltä näytöltä.

# <span id="page-19-0"></span>5 XHTML Mobile Profile

XHTML MP – merkintäkielen kehittivät World Wide Web Consortium (W3C) ja Open Mobile Alliance (OMA) mobiilisivujen ja palveluiden toteuttamiseen. XHTML MP on avoin web-standardi XHTML 1.0 – kielen tapaan, jolloin standardin mukainen dokumentti toimii myös silloin, kun kehitetään uusia selaimia, alustoja ja laitteita (Zeldman 2003:17). Tällöin siis suurin hyöty webstandardien käytöstä on sivustojen eteenpäin yhteensopivuuden (forward compatibility) takaaminen sekä saavutettavuuden (accessibility) parantaminen.

XHTML MP – dokumentti tulee validoida, jotta se on standardin mukaista. Validi dokumentti on oikein muodostettu (well-formed), jolloin dokumentti täyttää XML-kielen muotomääritykset siten, että mm. jokaisella aloitusmerkinnällä (tag) on vastaava loppumerkintä. Oikeellisen dokumentin rakenne tarkastetaan dokumenttityypin mukaisesti. Validaattori on puolestaan ohjelma, jolla voidaan tarkastaa dokumentin oikeellisuus dokumenttityypin mukaan. Yleisesti käytössä on web-standardien kehittäjän W3C organisaation validaattori (http://validator.w3.org).

# 5.1 XHTML MP -dokumentin rakenne

XHTML MP on XML-pohjainen kieli, josta sen kielioppi tulee. XML on puolestaan metakieli, jolla määritellään muita rakenteellisia merkkauskieliä. XHTML MP -dokumentti alkaa XML-määrityksellä, joka ilmaisee selaimelle, mitä XML-versiota dokumentissa käytetään. Tällä hetkellä käytössä on versio XML 1.0, mutta XML 1.1 on kehitteillä. Lisäksi, jotta selaimet ja muut päätelaitteet tulkitsevat dokumentin oikein, tulee ilmoittaa merkistökoodaus. Yleisesti käytettyjä merkistökoodauksia ovat UTF-8 (Unicode) ja ISO-8859-1 (Latin-1). Näistä UTF-8-merkistökoodausta käytetään yleensä mobiililaitteille suunnatuissa sivuissa.

*XML-esittely UTF-8 merkistökoodauksella.* 

<?xml version="1.0" encoding="UTF-8"?>

UTF-8 standardista puuttuu kuitenkin suomen kielessä tarvittavat ääkköset, jolloin niiden näyttämiseksi suomenkielisillä sivustoilla tulee käyttää ISOstandardia.

*XML-esittely ISO-8859-1 merkistökoodauksella.* 

```
<?xml version="1.0" encoding="iso-8859-1"?>
```
Seuraavaksi dokumenttiin tulee määritellä DOCTYPE-elementti ("document type"), joka määrittelee, kuinka dokumentti tulee näkymään ja käyttäytymään loppukäyttäjän selaimessa. Lisäksi elementti kertoo validointipalvelulle, mitä XHTML-versiota käytetään, jotta kyseessä oleva sivusto ja sen yhteydessä käytettävä CSS-tyylitiedosto validoidaan oikein. DTD (Document Type Definition) eli dokumenttityyppiesittelyssä määritellään dokumentin muotovaatimukset, joiden avulla selaimelle kerrotaan, millaisia elementtejä tai attribuutteja kukin elementti saa sisältää. DTD määrittää, missä järjestyksessä elementit ja attribuutit saavat ilmetä sekä mitkä ovat niiden keskinäiset suhteet.

*Mobiilisivun dokumenttityypin ilmaiseminen.* 

```
<!DOCTYPE html PUBLIC "-//WAPFORUM//DTD XHTML Mo-
bile 1.0//EN" 
"http://www.wapforum.org/DTD/xhtml-mobile10.dtd">
```
XML-kieliopin mukaan XHTML MP – dokumentin tulee olla hyvin muotoiltu (well-formed), sillä muuten selain antaa virheilmoituksen. XHTML MP dokumentin laatimisessa on erityisesti tarkistettava pienten kirjainten käyttö ja tagien sulkeminen. XHTML MP -dokumenttia käsitellään yhtä tiukoin säännöin kuin XML-dokumentteja yleensä. Dokumentti on validi, kun se noudattaa XML-syntaksia ja täyttää dokumenttityypin muotovaatimukset.

DOCTYPE-elementin jälkeen seuraavaksi dokumentissa esitellään XMLkieliopin mukaisesti nimiavaruus. XHTML MP -kielen nimiavaruus sisältää tiedon elementeistä ja attribuuteista, jotka ovat käytettävissä dokumentissa.

*XML-nimiavaruus.* 

<html xmlns="http://www.w3.org/1999/xhtml">

<span id="page-21-0"></span>Edellä mainittujen määrittelyjen lisäksi XHTML MP –dokumentin rakenteen määrittelevät perinteiset html, head, title ja body elementit. Seuraavassa yksinkertainen esimerkki havainnollistaa XHTML MP -dokumentin rakennetta, jossa kaikki edellä mainitut määrittelyt on tehty.

#### *Esimerkki 1 XHTML MP-dokumentin rakenne.*

```
<?xml version="1.0" encoding="iso-8859-1"?> 
<!DOCTYPE html PUBLIC "-//WAPFORUM//DTD XHTML Mo-
bile 1.0//EN" 
"http://www.wapforum.org/DTD/xhtml-mobile10.dtd"> 
<html xmlns="http://www.w3.org/1999/xhtml"> 
<head> 
<title>Messuporras Oy</title> 
<link href="style.css" rel="stylesheet" 
type="text/css"/> 
</head> 
<body> 
<h4>Mobiiliversio</h4> 
</body> 
</html>
```
### 5.2 XHTML MP – kieli käytännössä

XHTML MP –kieli on elementtimäärittelyjen ja kieliopin suhteen hyvin samanlaista kuin XHTML 1.0 –kieli. XHTML MP –kieli on vain suppeampaa ja määrittelyiltään tiukempaa. Mobiililaitteiden ominaisuudet on otettu huomioon rajoittamalla käytettäviä elementtejä. Seuraavassa on listat XHTML MP – kielessä sallituista elementeistä (taulukko 1) ja attribuuteista (taulukko 2).

| Module                | <b>Element</b>                                                                                                    |
|-----------------------|----------------------------------------------------------------------------------------------------|
| Structure             | body, head, html, title                                                                                                    |
| Text                  | $\left  \text{dfn}, \text{div}, \text{em}, \text{h1}, \text{h2}, \text{h3}, \text{h4}, \text{h5}, \text{h6}, \text{kbd}, \text{p}, \text{pre}, \text{q}, \text{samp}, \text{span}, \text{strong}, \text{var} \right $ |
| Hypertext             | a                                                                                                    |
| List                  | dl,dt,dd,ol,ul,li                                                                                                    |
| <b>Basic forms</b>    | form,input,label,select,option,textarea                                                                                                    |
| <b>Basic tables</b>   | caption, table, td, th, tr                                                                                                    |
| Image                 | img                                                                                                    |
| Object                | object, param                                                                                                    |
| Meta informa-<br>tion | meta                                                                                                    |
| Link                  | link                                                                                                    |
| <b>Base</b>           | base                                                                                                    |

*Taulukko 1 XHTML MP –kielessä käytettävät tagit (Passani n.d.).*

| <b>Module</b>                   | Element/Attributes                              |
|---------------------------------|-------------------------------------------------|
| Forms                           | fieldset, optgroup                              |
| Legacy                          | start attribute on ol,<br>value attribute on li |
| Presentation                    | $\vert$ b,big,hr,i,small                        |
| Style sheet                     | style element                                   |
| Style attribute style attribute |                                                 |

*Taulukko 2 XHTML MP –kielen elementit ja attribuutit (Passani n.d.).* 

XHTML MP –kieli on merkkikohtaista (Case Sensitive) XHTML 1.0 – kielen tyyliin. Tämä tarkoittaa sitä, että on eri asia, kirjoitetaanko kirjaimet dokumenttiin pienillä vai isoilla aakkosilla. XHTML MP -dokumentissa tulee kaikki elementit ja niiden attribuutit kirjoittaa pienillä kirjaimilla. Tyhjät elementit suljetaan tavallisesta tagin sulkemisesta poiketen <br/> br />. Tavallisen elementin sulkeminen tapahtuu puolestaan laittamalla kauttamerkki ennen elementin merkkiä esimerkiksi <p> tässä on kappale </p>.

Dokumentti tallennetaan XHTML-dokumenttien tyyliin .html-päätteellä, sillä dokumentin alussa oleva dokumenttityyppimäärittely kertoo selaimelle, että kyseessä on mobiililaitteille suunnattu XHTML MP -sivu.

Mobiilisivujen suunnittelu- ja toteutusvaiheessa tulisi ottaa huomioon, että WAP 2.0 – tekniikalla toteutettavat sivut ovat luettavissa mobiililaitteen ohella myös tietokoneen WWW-selaimella. Mobiilisivuja on hyvä katsoa toteutuksen eri vaiheissa erilaisista näyttötiloista, jotta sivuista tulisi mahdollisimman toimivat.

Seuraavaksi tarkastellaan esimerkein mobiilisivujen toteuttamisessa yleisimmin tarvittavista elementeistä ja attribuuteista.

#### <span id="page-23-0"></span>**5.2.1 Valikon tekeminen**

Mobiilisivujen etusivun päävalikon (menu) toteuttamiseen tulee kiinnittää paljon huomiota, sillä etusivulle ei todennäköisesti mahdu muuta kuin yrityksen logo, sivun otsikko ja valikko. Tarkoitus on, että valikko näkyy kokonaisuudessaan etusivulla ja siinä yhdistyy ulkonäkö ja käytännöllisyys. Seuraavassa on esimerkki kappale-tagien (<p></p>) väliin rakennetusta valikosta.

*Esimerkki 2 Valikko kappale-tagien sisällä.* 

```
<sub>z</sub></sub>
Etusivu 
 | <a href="y_tiedot.html">Yhteystiedot</a> 
  | <a href="mitat1.html">Mitoitusohjeita</a> 
 | <a href="tuotteet.html">Tuotteet</a> 
 | <a href="mallikuvia.html">Mallikuvia</a> 
\langle/p>
<div class="small">&copy; Maria Kaura</div>
```
#### **5.2.2 Linkitys**

A-elementti määrittelee hypertekstilinkin ja linkin kohde määritellään hrefattribuutilla. Linkin värin voi määritellä käyttämällä CSS-määrittelyä.

*Esimerkki 3 Hypertekstilinkin määrittely.* 

<a href="y\_tiedot.html">Yhteystiedot</a>

#### **5.2.3 Taulukon teko**

Taulukot tulevat XHTML MP – kieleen suoraan HTML-kielestä table-tagilla.

*Esimerkki 4 Taulukon määrittely.* 

```
<table> 
<tr><td><img src="mp_logo.gif" width="118" 
height="37" alt="logo"/></td></tr>
</table>
```
### **5.2.4 Tekstin lisääminen**

Otsikon elementin määrittely tapahtuu header-tagilla <h1>Otsikko</h1> ja elementin koon määrittely h1, h2, h3, h4, h5 ja h6.

<span id="page-24-0"></span>Tavallisen muotoilemattoman tekstin lisääminen dokumenttiin tapahtuu <p> ja  $\langle p \rangle$  tagien väliin eli kappaleen (paragraph) sisään. Teksti voidaan myös laittaa järjestettyyn listaan tai järjestämättömään listaan dl-, dt-, dd-, ol-, ul- ja lielementtien avulla. Tekstin esitykseen ja ulkoasuun vaikuttavia elementtejä puolestaan ovat b, big, hr, i ja small.

#### **5.2.5 CSS ja WCSS muotoilu**

XHTML-kielen sääntöjen mukaisesti dokumentin muotoilu tapahtuu CSStyylisivuja hyväksi käyttäen. CSS-tyylimuotoilut voidaan tehdä dokumentin sisälle eli Internal Style tai ulkoiseen tiedostoon eli External Stylesheet. Ulkoinen tyylitiedosto tallennetaan .css-päätteellä.

Ulkoinen tyylitiedosto linkitetään XHTML MP –dokumenttiin seuraavasti: <link href="style.css" rel="stylesheet" type="text/css" />

Etuna ulkoisen tyylitiedoston käytössä on, että palvelin, jolta sivuja haetaan lataa tyylitiedoston kerran ja se jää selaimen välimuistiin seuraavia ladattavia sivuja varten. Tämä nopeuttaa kaikkien sivujen näyttämistä. Lisäksi CSStiedoston avulla sivuston ulkoasu on helposti muutettavissa vain tyylitiedostoa muokkaamalla.

*Esimerkki 5 Ulkoisen CSS-tyylitiedoston koodi.* 

```
body { background-color: white; color: black; font-family: 
Verdana, Arial, Helvetica, sans-serif; font-size: 85% } 
hr { background-color: #019935; color: #019935; border: 1px 
solid #019935; } 
a:link, 
a:hover, 
a:visited, 
a:active { color: #019935; text-decoration: none; } 
td { font-family: Arial, sans-serif} 
.center {text-align: center} 
.right {text-align: right} 
.beige1 { color: #000000; background-color: #E0DCB9; } 
.beige2 { color: #000000; background-color: #F6F0B9; } 
.green { color: #000000; background-color: #33CC66; } 
.black { color: #000000; }
```
WCSS (Wireless Cascading Style Sheets) on mobiililaitteille optimoitu versio CSS-tyylisivuista, jolloin siinä on rajatut muotoiluominaisuudet. WCSStyylitiedoston muodostaminen ei eroa tavallisesta CSS-tiedostosta.

#### <span id="page-25-0"></span>**5.2.6 Kuvan lisääminen**

Kuva lisätään dokumenttiin img-elementillä. Elementin src-attribuutilla määritellään kuvatiedoston sijainti ja alt-attribuutilla annetaan kuvalle tekstiselitys, mikäli selain ei näytä kuvaa. Mobiiliselaimet tukevat BMP-, WBMP-, PNG-, JPEG- ja GIF-kuvaformaatteja. Kuvan tallennuksessa on tärkeää huomioida kuvan kilotavut, sillä kuvainformaatio sivustolla kasvattaa nopeasti sivuston kokoa. Yhden kuvan tulisi olla vain muutaman kilotavun kokoinen.

*Esimerkki 6 Kuvan määrittely dokumenttiin.* 

```
<img src="mp_logo.gif" width="118" height="37" 
alt="logo"/>
```
Seuraavassa luvussa käsitellään mobiilisivujen toteuttamista Messuporras Oy:lle ja kuinka sivut koostetaan yrityksen tarpeisiin.

# <span id="page-26-0"></span>6 Mobiilisivujen koostaminen yritykselle

Tutkintotyön osana toteutetaan mobiilisivut Messuporras Oy:lle sen kotisivujen rinnalle. Yritykselle toteutettavat mobiilisivut tulevat asiakaskunnan tarpeisiin. Tarve mobiilisivuille kehittyi olosuhteiden myötä, sillä omakotitalorakentajien rakennustyömailla ja rakennusliikkeiden työmaaparakkitoimistoissa ei yleisesti ole kiinteitä Internet-yhteyksiä. Matkapuhelimella saa mobiilisivuilta tarvittaessa pikaisesti ohjeita portaiden mitoitukseen ja porrasmalleihin sekä muuta rakentamiseen liittyvää tietoa.

Messuporras Oy haluaa tulevaisuudessa laittaa tietonsa Rakennustelen Mobiilipalveluun. Rakennustele Mobiili [\(http://mobiili.luettelomedia.fi](http://mobiili.luettelomedia.fi/)) on ensimmäinen Suomessa julkaistu mobiilihakemisto, josta voi selata matkapuhelimella tietoa rakennusalan yrityksistä. Yritys haluaa palveluun muiden yhteystietojen ohella myös mobiilisivujensa osoitteen, jotta asiakkaat voivat suoraan navigoida matkapuhelimellaan mobiilisivuille.

Tässä luvussa esitän mobiilisivujen merkittävimmät ratkaisut ja niiden toteutukset sekä mobiilisivujen julkaisemisen Internetissä. Seuraavassa luvussa kerron sivujen testaamisesta eri mobiililaitteilla sekä haastattelemieni henkilöiden kokemukset ja arviot mobiilisivuista.

### 6.1 Projektin suunnittelu ja toteutus

Projektin aloitusvaiheessa tulee selvittää projektissa käytettävä tekniikka, työvälineet ja mahdolliset ongelmakohdat toteutuksessa. Lisäksi mietitään kohderyhmä, jolle mobiilisivut tehdään ja mihin tarkoitukseen sivuja tehdään. Messuporras Oy:n tapauksessa kohderyhmänä ovat rakennusliikkeet ja pientalorakentajat.

Sivujen suunnittelussa on myös otettava huomioon käyttäjien taidot. Voidaan kuitenkin olettaa, että käyttäjät, joiden puhelin tukee WAP 2.0 –tekniikkaa, ovat luultavasti käyttäneet puhelimensa Internet-selainta. WAP 2.0 –tekniikan huonona puolena on, että se rajaa jonkin verran kohderyhmän käyttäjäkuntaa, sillä kaikilla ei välttämättä ole XHTML-selaimella varustettua puhelinta.

Suunnittelun alkuvaiheessa pohdimme yrityksen yhteyshenkilön Arto Anjalan kanssa, millaiset mobiilisivut vastaavat kohderyhmän tarpeita. Millainen tieto sivuilla kiinnostaa ja ketä. Suunnitteluvaiheessa keskustelimme mobiilisivuille tulevasta sisällöstä ja sivujen ulkonäöstä. Yrityksen toivomuksesta mobiilisivujen väriskaala mukailee yrityksen uuden logon vihreätä väriä. Mobiilisivujen tehtävä on esittää kotisivujen sisältö tiivistetyssä ja mobiililaitteelle sopivassa muodossa.

Yrityksen kotisivuilla on paljon sisältöä ja laajalinkitys ([www.messuporras.fi\)](http://www.messuporras.fi/) sekä lisäksi sivuista on valittavana vielä kieliversiot. Kotisivujen pääsivu jakautuu yhteystieto-, yritys- ja portaat-linkkeihin (kuvio 3).

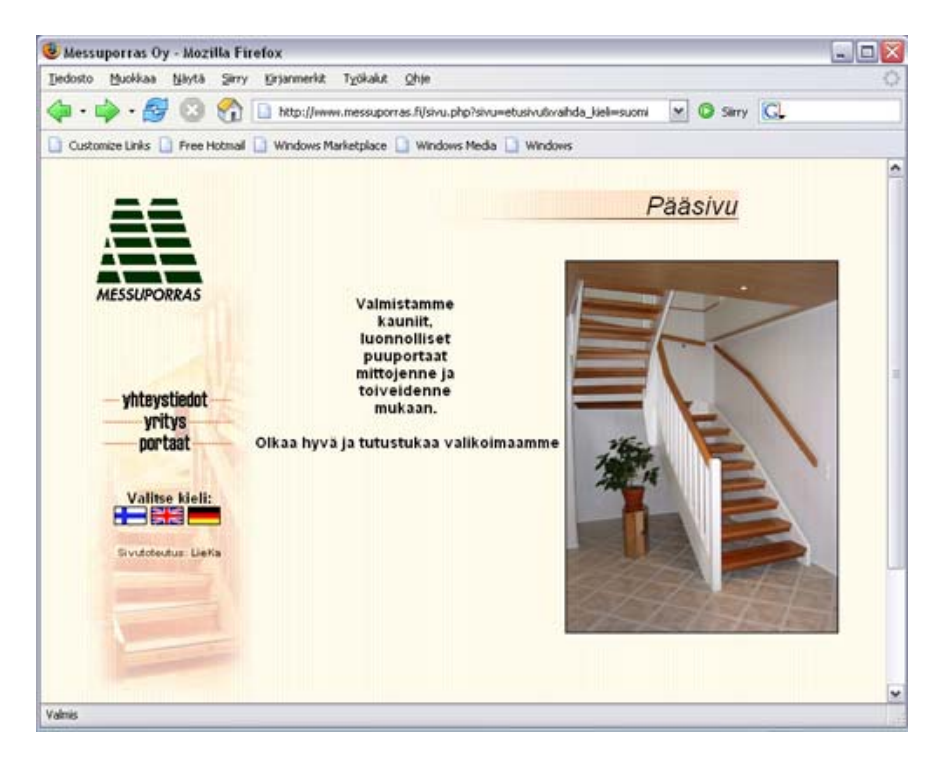

*Kuvio 3 Kuvankaappaus Messuporras Oy:n kotisivujen pääsivusta.* 

Päälinkeistä yhteystieto-linkki jakautuu palaute ja sijainti linkkeihin. Yrityslinkissä kerrotaan yrityksen toiminnasta ja portaat-linkissä on yleistä tietoa Messuportaista ja lisäksi linkki jakautuu yhdeksään alalinkkiin.

Portaat-linkin alalinkit jakautuvat termistö-, aukonsuunnittelu-, kaidemallit-, kaidetarvikkeet-, porrasmallit-linkkeihin ja väliotsikon "Mallikuvat" alla sijaitsee perusmallit-, design-mallit-, betoniportaat-ja lisävarusteet-linkit (kuvio 4).

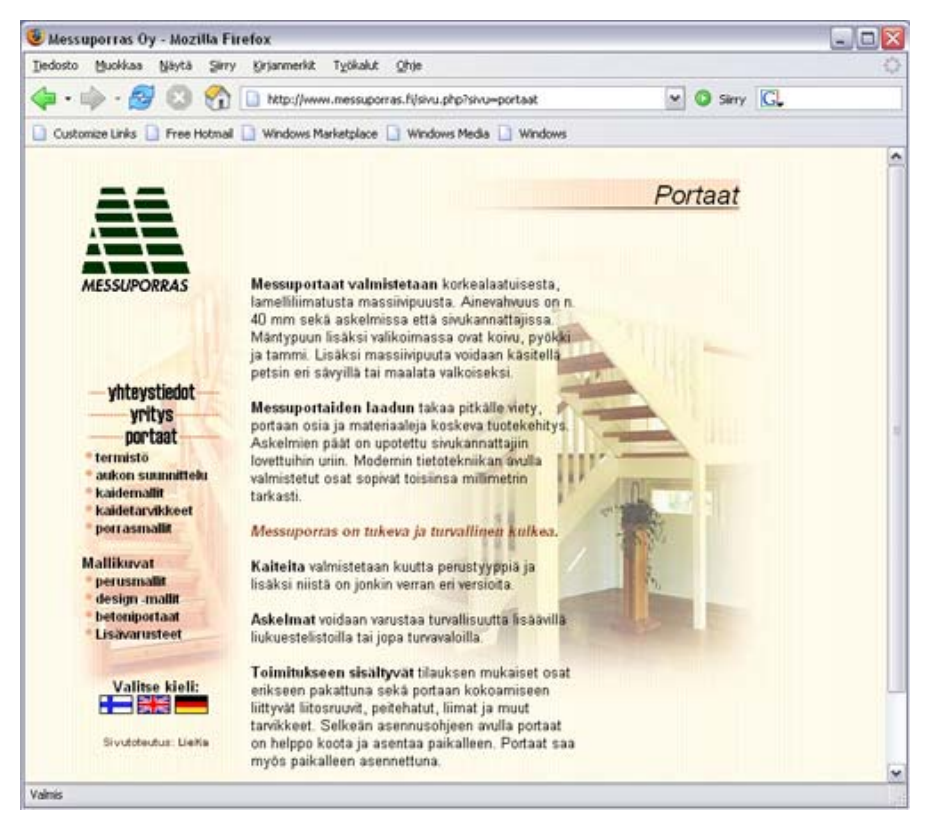

*Kuvio 4 Kuvankaappaus Messuporras Oy:n kotisivujen portaat-linkistä ja sen alalinkeistä.* 

Sivuston laajuudesta johtuen jaoin yrityksen nykyiset kotisivut osiin ja otimme sieltä esiin tärkeimmät asiat mobiilisivuja varten mm. yrityksen yhteystiedot, tuotteet, porrasmallit, muutama kuva toteutetuista ratkaisuista sekä ohjeet portaiden mitoitukseen.

Toteutus Mobiilisivujen teksti- ja kuvamateriaali on lähtöisin yrityksen kotisivuilta, joista olen muokannut ne mobiilisivuille sopivaksi. Yrityksen uusi logo ei ole vielä käytössä kotisivuilla, mutta sain sen käyttööni mobiilisivuja varten. Sivujen graafisen ilmeen päätin toteuttaa tyylielementeillä ja CSS-tyylisivulla, koska se on sivujen lataamisen kannalta huomattavasti kevyempi ratkaisu, kuin kuvien käyttäminen. Lisäksi käyttäjä saattaa maksaa jokaisesta ladatusta kilotavusta, jolloin kuvamateriaalin määrä sivuilla on hyvä minimoida. Nuoli-kuvake on ainoa graafinen kuva, jonka tein mobiilisivuille.

> Mobiilisivujen toteuttamisen aloitin navigointikartan suunnittelemisella sivuille tulevan sisällön mukaan. Mobiilisivujen navigointikartta on yksinkertainen, sillä käyttöliittymän tarkoitus on olla käyttäjäystävällinen huomioiden myös vähemmän mobiiliselainta käyttäneet käyttäjät. Sivuston jokaisesta linkistä

pääsee takaisin etusivulle, jolloin käyttäjällä ei ole mahdollisuutta eksyä sivurakenteeseen (kuvio 5).

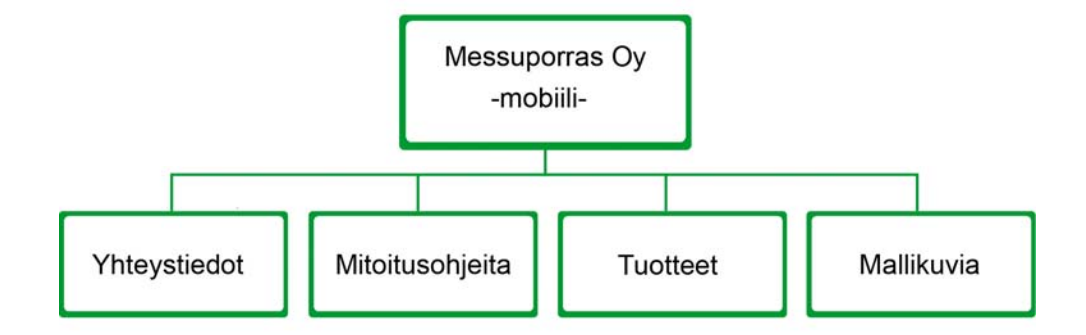

*Kuvio 5 Messuporras Oy:n mobiilisivujen rakenne.* 

Seuraava askel toteutuksessa oli etusivun visuaalisen ilmeen luominen ja valikkorakenteen toteuttaminen. Etusivun suunnittelu oli ongelmallista, sillä sivun sisällön tulisi mahtua kerralla pieneen näyttötilaan. Tällöin käyttäjä saisi paremmin kuvan sivuston kokonaisuudesta.

Etusivu Etusivun sivujaossa otsikkoalue on ylimmäisenä ja sen alle on sijoitettu navigointipalkki. Sivuille tuleva sisältö on sijoitettu vasta etusivulta navigoitaviin linkkeihin, jotta etusivu mahtuisi kerralla näyttötilaan. Kehitin kaksi erilaista ratkaisua etusivun toteuttamiseen. Näistä ratkaisuista on esimerkit (kuvio 6 ja kuvio 7) ja lisäksi etusivun suunnittelussa esiin tulleet ongelmat ja niihin kehitetyt ratkaisut helpottivat muiden sivujen toteutuksessa.

Lähdin toteuttamaan mobiilisivujen etusivua ja tein etusivun sisällön ja valikon taulukon sisään sekä määrittelin CSS-tiedostolla linkeille painikkeen näköisen ilmeen (kuvio 6). Tämä etusivun toteutustapa näkyi toivotulla tavalla vain muutamissa näyttöresoluutioissa, kuten 176\*208 ja 240\*320 resoluutioiden näytöissä.

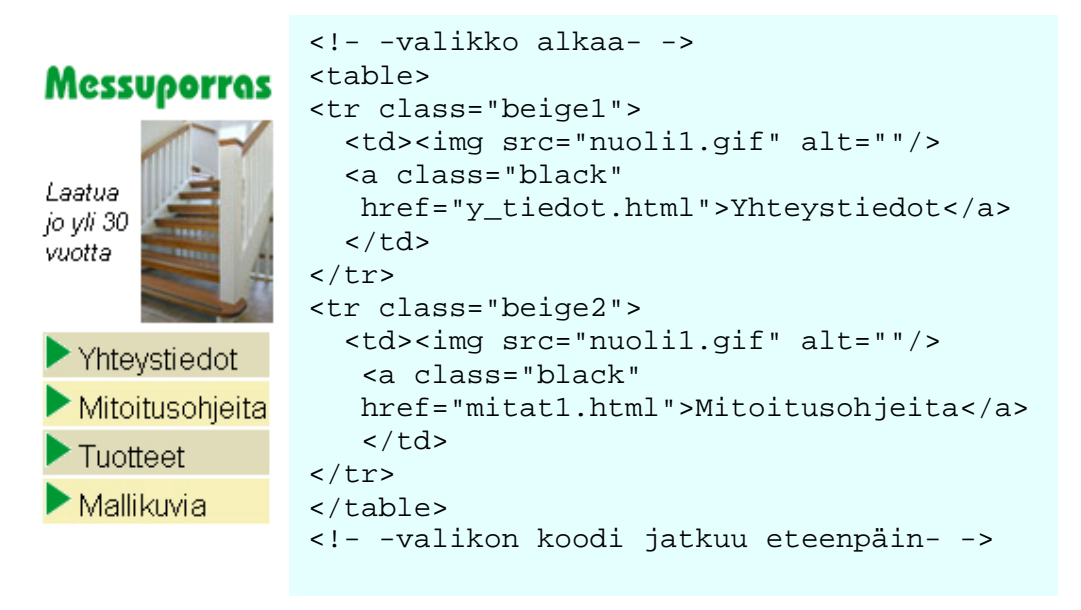

*Kuvio 6 Kuvankaappaus mobiilisivuista PC-laitteen Internet-selaimesta ja valikon koodia.* 

Mobiilisivujen tarkoitus on kuitenkin näkyä oikein ja samanlaisena riippumatta mobiililaitteen näyttöresoluutiosta. Mobiililaitteiden eri näyttökokoihin skaalautuvan valikon toteuttaminen on hankalaa. Yksi ratkaisu ongelmaan on, että linkitys rakennetaan kappale-elementin  $\langle p \rangle \langle p \rangle$  väliin. Tällöin valikko saadaan skaalautumaan kaikissa mobiiliselaimissa näyttötilan mukaan (kuvio 7). Etusivun lähdekoodi kokonaisuudessaan löytyy liitteestä 1.

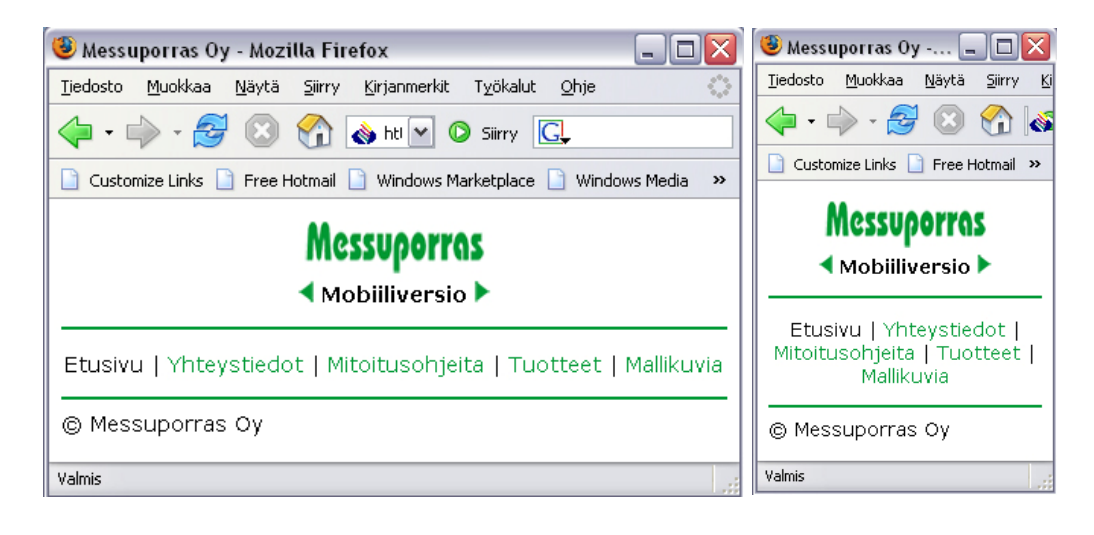

```
<!- -valikko alkaa- -> 
<p> 
Etusivu 
  | <a href="y_tiedot.html">Yhteystiedot</a> 
  | <a href="mitat1.html">Mitoitusohjeita</a> 
  | <a href="tuotteet.html">Tuotteet</a> 
  | <a href="mallikuvia.html">Mallikuvia</a> 
\langle/p>
<!- -valikon koodi päättyy- ->
```

```
Kuvio 7 Kuvankaappaus PC-laitteen Internet-selaimesta ja sivun skaa-
             lautuminen mobiilikokoon 128*128 sekä alapuolella valikon 
              koodi kappale-tagien sisällä.
```
Linkit Linkkisivujen sisältö on etusivun tapaan toteutettu kappale-elementin sisälle, jotta sisältö skaalautuu eri mobiilaitteiden näyttökokoihin. Poikkeuksena on yhteystieto-linkki, jossa osoitetietorivit on jaoteltu eri riveille br-elementin avulla luettavuuden takia. Linkkien sisältö on pyritty esittämään mahdollisuuksien mukaan tekstinä. Mitoitusohjeita-linkissä on kuitenkin käytetty porrasmallikuvia, kuten myös mallikuvia-linkki sisältää kevyitä kuvia toteutetuista porrasratkaisuista.

> Yhteystiedot-linkissä on esitetty yrityksen kaikkein olennaisimmat tiedot, kuten osoitetiedot, puhelinnumero keskukseen ja info-sähköpostin osoite. Muista sivuista poiketen yhteystieto-linkin sisältöä ei voi skaalata näytön kokoon, sillä osoitetietojen tulee pysyä omilla riveillään. Osoitetiedot on jaettu eri riveille

br-elementillä, sillä taulukkoa käyttämällä koodista olisi tullut huomattavasti pidempi (kuvio 8).

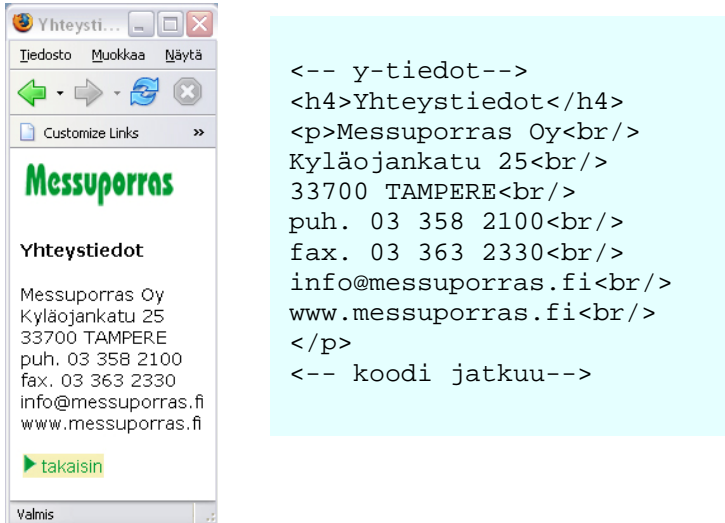

*Kuvio 8 Kuvankaappaus PC-selaimesta ja yhteystieto-linkin koodia.* 

Mitoitusohjeita-linkin sisältö on rakennettu lista- ja kappale-elementtien sisälle, jotta sekä ohjeet portaan mitoituksesta että porrasmallit skaalautuvat näyttötilan mukaan. Ohjeet mitoituksesta on esitetty järjestämättömällä listalla ul- ja li-elementtien avulla, koska listan avulla ohjeet on helpompi hahmottaa. Porrasmallit esitetään kuvina, sillä niitä olisi hankala kuvata sanallisesti. Porrasmallit tarkoittavat erimuotoisia porrasratkaisuja erilaisiin tiloihin, joita yritys tarjoaa (kuvio 9).

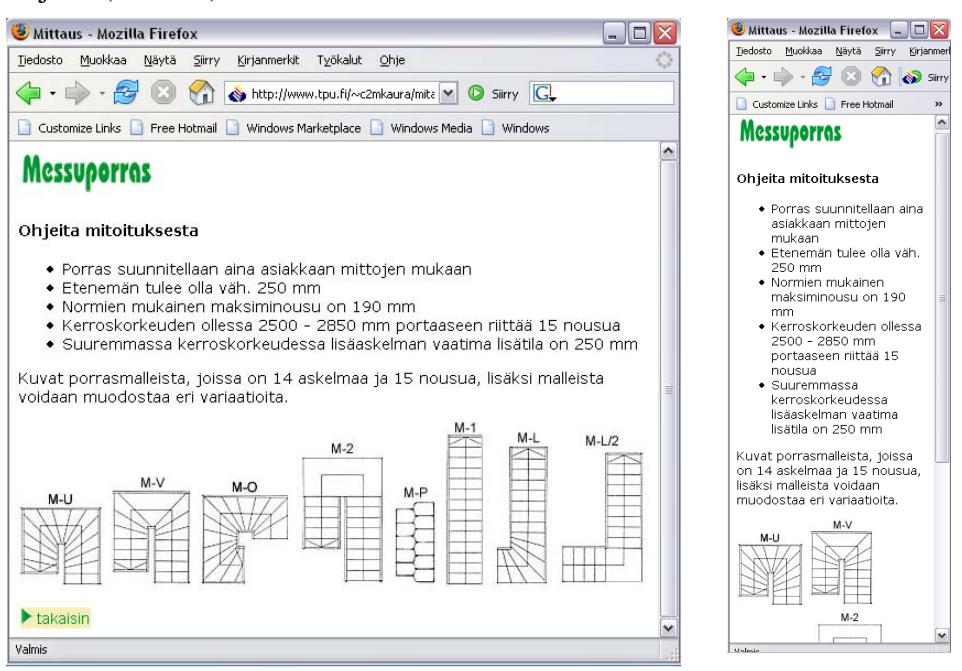

*Kuvio 9 Kuvankaappaus PC-selaimesta mitoitusohjeita-linkistä ja sivun skaalautuminen mobiilikokoon 128\*128.* 

Seuraavassa esimerkissä 7 on esitettynä mitoitusohjeita-linkin lähdekoodin toteutus lista- ja kappale-elementtien sisälle.

*Esimerkki 7 Mitoitusohjeita-linkin lähdekoodi.* 

```
<?xml version="1.0" encoding="iso-8859-1"?> 
<!DOCTYPE html PUBLIC "-//WAPFORUM//DTD XHTML Mobile 
1.0//EN" 
"http://www.wapforum.org/DTD/xhtml-mobile10.dtd"> 
<html xmlns="http://www.w3.org/1999/xhtml"> 
<head> 
     <title>Mittaus</title> 
     <link href="style1.css" rel="stylesheet" 
type="text/css"/> 
</head> 
<body> 
<table> 
<tr><td><img src="mp_logo.gif" width="118" height="37" 
alt="logo"/></td></tr>
</table> 
<h4>Ohjeita mitoituksesta</h4> 
112 <li> Porras suunnitellaan aina asiakkaan mittojen mukaan 
</li> 
  <li> Etenemän tulee olla väh. 250 mm </li> 
  <li> Normien mukainen maksiminousu on 190 mm </li> 
  <li> Kerroskorkeuden ollessa 2500 - 2850 mm portaaseen 
riittää 15 nousua </li> 
  <li> Suuremmassa kerroskorkeudessa lisäaskelman vaatima li-
sätila on 250 mm </li> 
\langleul>
<p>Kuvat porrasmalleista, joissa on 14 askelmaa ja 15 nou-
sua, lisäksi 
malleista voidaan muodostaa eri variaatioita.</p> 
<p> 
<img src="mu.jpg" alt="MU"/> 
<img src="mv.jpg" alt="MV"/> 
<img src="mo.jpg" alt="MO"/> 
<img src="m2.jpg" alt="M2"/> 
<img src="mp.jpg" alt="MP"/> 
<img src="m1.jpg" alt="M1"/> 
<img src="ml.jpg" alt="ML"/> 
<img src="ml2.jpg" alt="ML2"/> 
\langle/p>
<table> 
<tr class="beige2"> 
     <td><img src="nuoli2.gif" alt=""/> 
     <a class="black" 
         href="index.html">takaisin</a>
```
Tuotteet-linkki on rakennettu samalla tavalla kuin mitoitusohjeita-linkki, jolloin tiedot tuotteista on esitetty järjestämättömässä listassa, jolloin se parantaa luettavuutta pieneltä näytöltä. Yrityksen kotisivujen laajasta portaat-linkistä ja sen alalinkeistä on valittu mobiilisivuille vain tärkeimmät yleistiedot tuotteista (kuvio 10).

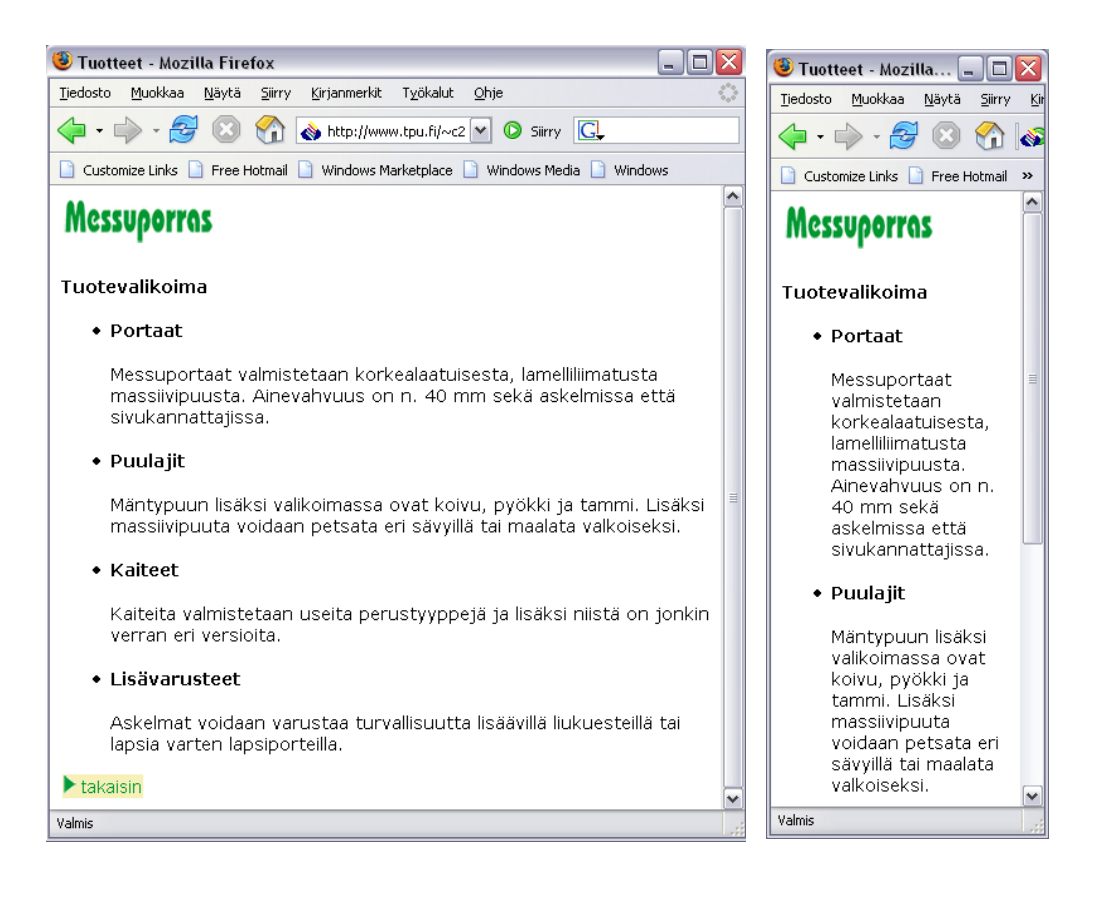

*Kuvio 10 Kuvankaappaus PC-selaimesta tuotteet-linkistä ja sivun skaalautuminen mobiilikokoon 128\*128.* 

Mallikuvat-linkissä on muutama kevyt kuva toteutetuista porrasratkaisuista, sillä yritys halusi saada mobiilisivuille myös porraskuvia. Valitsin kotisivuilta neljä kuvaa erilaisista porrasratkaisuista ja pienensin ne yli 100 kilotavun kokoisista kuvista muutamaan kilotavuun. Yhden kuvan koko on 2-3 kilotavua (kuvio 11).

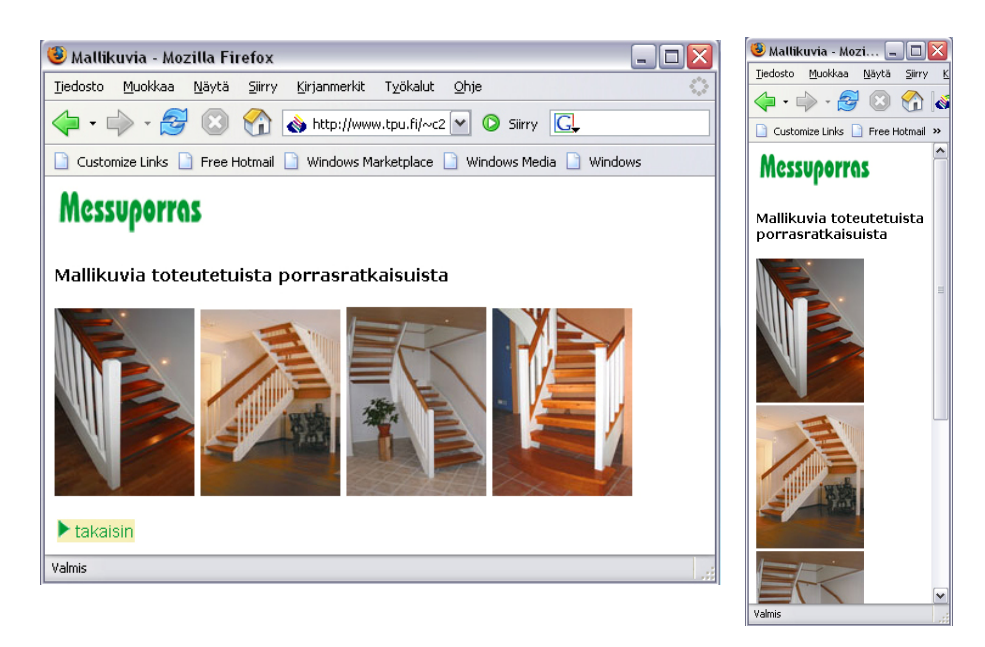

*Kuvio 11 Kuvankaappaus PC-selaimesta mallikuvia-linkistä ja sivun skaalautuminen mobiilikokoon 128\*128.* 

#### CSS-tyylitiedosto

XHTML-dokumentin selvyyden vuoksi käytän tässä työssä ulkoista tyylitiedostoa. Ulkoisen CSS-tyylitiedoston käyttö myös nopeuttaa mobiilisivujen lataamista mobiililaitteen selaimeen. Mobiilisivujen etusivun visuaalinen ilme on toteutettu määrittelemällä CSS-tiedostoon mm. hr-tyylielementin (horisontal rule) vihreä väri.

```
hr { background-color: #019935; color: 
#019935; border: 1px solid #019935; }
```
Linkin eri tilojen värit on myös määritelty vihreäksi, tosin mobiilaitteiden käsikäyttöä helpottavissa ominaisuuksissa linkin kohdalla linkin taustaväri muuttuu siniseksi, huolimatta muista määrittelyistä (kuvio 12) ja osassa mobiililaitteita linkki-tekstin väri näkyy määritellyistä väreistä huolimatta vain sinisenä.

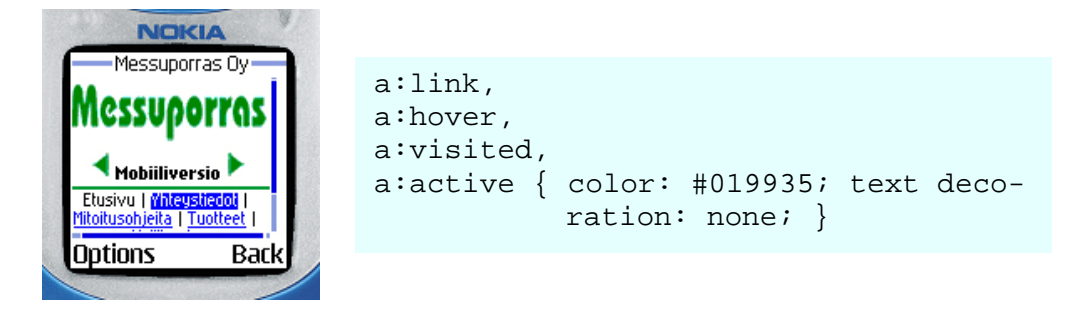

*Kuvio 12 Kuvankaappaus puhelinsimulaattorista.* 

Ulkoinen CSS-tyylitiedosto vaikuttaa koko sivuston ulkoasuun, jolloin myös linkkisivujen tyyli määräytyy tiedoston mukaan. Linkkisivuilla oleva takaisinpainike on myös tehty CSS-määrittelyllä.

Lähdekoodin validoiminen

Lähdekoodi tulee validoida, sillä pätevä koodi toimii nopeammin ja paremmin kuin virheellinen koodi. Lisäksi syntaksinvastaisten sisältöjen käsittely kuluttaa mobiililaitteen resursseja ja sivut avautuvat joko väärin tai eivät ollenkaan. Testasin W3C organisaation validaattori-ohjelmalla, onko mobiilisivujen etusivun koodi oikein muodostettua eli standardin mukaista. Validaattori-ohjelma ei kuitenkaan tunnistanut XHTML MP-dokumenttityyppiä, jolloin dokumenttia ei voinut validoida. W3C organisaation Suomen toimiston toiminnanjohtaja vahvisti asian, että ainakaan vielä validaattoria ei ole laajennettu siihen suuntaan. (Nykänen 2.3.2006.)

Tutkittuani ongelmaa, totesin että, dokumentin validointiin on käytettävissä XHTML 1.0 Strict dokumenttityyppimäärittely tai Nokia Mobile Internet Toolkit – ohjelma. Validaattori-ohjelma vaatii dokumenttityyppimäärittelyn jokaisen dokumentin alkuun, jotta validaattori tietää minkä määrittelyjen mukaan sisältö validoidaan. XHTML-kielten eri dokumenttityyppimäärittelyistä valitaan XHTML 1.0 Strict, sillä sen dokumentin sisältö vaatimukset ovat yhtä tiukat kuin XHTML MP – dokumentissa.

Käytettäessä W3C validaattori-ohjelmaa vaihdetaan dokumentin alkuun ohjelman tuntema dokumenttityyppimäärittely, joka tässä tapauksessa on XHTML 1.0 Strict. Kun dokumentin sisältö on saatu läpi ohjelmasta, tulee ilmoitus, että sivu on validi "This Page Is Valid XHTML 1.0 Strict". Tästä tiedetään, että dokumentin sisältö on tehty oikein ja standardin mukaisesti. Tämän jälkeen vaihdetaan dokumenttityyppimäärittely takaisin XHTML MP 1.0 dokumenttityypiksi. (Liite 1).

<span id="page-37-0"></span>Toinen vaihtoehto dokumentin validoimiseen on puolestaan Nokia Mobile Internet Toolkit – ohjelma. Kyseessä on tekstieditori, jolla voidaan tehdä XHTML MP – dokumentteja ja validoida ne suoraan ohjelman avulla. Ohjelma näyttää virhemerkinnän rivin kohdalla, kun koodi ei ole oikein muodostettua. (Liite 2).

Testasin etusivun validointia sekä W3C -organisaation validaattori-ohjelmalla sekä Nokia Mobile Internet Toolkit-ohjelmalla. Etusivun validoinnin jälkeen vein loputkin sivut läpi W3C validaattori-ohjelmasta, sillä olin tehnyt sivut alusta alkaen muistiolla (notepad) ja halusin käyttää toteutuksessa vain muistiota.

CSS-tyylitiedoston koodi tulee myös validoida, jotta se toimii oikealla tavalla XHTML MP -dokumentissa. CSS-tiedosto on validoitu W3C organisaation CSS-validaattorilla [\(http://jigsaw.w3.org/css-validator/\)](http://jigsaw.w3.org/css-validator/).

#### 6.2 Mobiilisivujen julkaiseminen

Mobiilisivut julkaistaan Internetissä samalla tavalla, kuten perinteiset Internetsivut. Yleisesti on tapana laittaa mobiilisivujen linkki kotisivujen etusivulle ja mainostaa näin kotisivuista mobiiliversiota.

Käyttäjän tulee siis tallentaa mobiilisivujen osoite mobiililaitteen kirjanmerkkeihin (Bookmarks), jonka kautta voi navigoida sivuille. Tämän jälkeen osoitteen saa valittua ilman sen uudelleenkirjoittamista. Toinen ratkaisu olisi rakentaa PHP-koodi, jonka avulla palvelin tunnistaisi laitteen, jolla sivuja haetaan ja lähettäisi sivuista joko mobiiliversion tai PC-laitteelle tarkoitetun version. Tästä olisi etuna se, että kotisivut ja mobiilisivut aukeaisivat laitteesta riippumatta samalla osoitetiedolla eikä mobiilisivujen erillistä osoitetta tarvitsisi hakea erikseen. Tämän tutkintotyön puitteissa en kuitenkaan lähtenyt toteuttamaan PHP-koodia, sillä se ei kuulu varsinaiseen aihe-alueeseen.

# <span id="page-38-0"></span>7 Mobiilisivujen testaaminen

Tutkin mobiilisivuston käytettävyyttä projektin eri vaiheissa, jotta suunnitteluvirheet näkyisivät heti, eivätkä vasta lopullisessa tuotteessa. Käytettävyyttä on testattu Nokia Mobile Internet Toolkit -ohjelman simulaattorilla, jolla voi simuloida mobiilisivuja mobiililaitteen näytöllä.

Testasin mobiilisivuja myös satunnaisesti testaukseen saaduilla eri matkapuhelinvalmistajien mobiililaitteilla mm. Nokia N90, Motorola V600, Nokia 6230i, Nokia Communicator 9300, Samsung E330 ja Nokia 7370. Seuraavassa luvussa on esitettynä testausvaiheissa esiin tulleita ongelmia ja niiden ratkaisuja sekä valmiiden sivujen arviointia.

### 7.1 Testaus

Toteutin ensimmäisen testauksen, kun etusivun rakenne oli valmis. Testausta varten olin siirtänyt mobiilisivun palvelimelle, josta puhelinsimulaattori latasi sen kiinteän Internetin kautta. Tällä tavoin saa myös suurpiirteisen käsityksen sivun latautumisnopeudesta mobiililaitteen selaimeen.

Puhelinsimulaattori on kustannustehokas työkalu mobiilisivuja testattaessa, sillä sivujen lataamista puhelinsimulaattorin selaimeen ei laskuteta siirretyn datan, vaan kiinteän Internet-yhteyden mukaan. Puhelinsimulaattorin lisäksi on kuitenkin tärkeää testata sivuja myös eri mobiililaitteilla, jolloin saadaan oikea käsitys sivujen toimivuudesta eri näyttöresoluutioissa mobiililaitteissa.

Mobiilisivun sivujako oli rakennettu taulukon avulla, jolloin yrityksen logo, mainosteksti, mainoskuva ja valikko olivat taulukon sisällä. Etusivun auetessa puhelinsimulaattorin selaimeen huomasin, että yrityksen logo ei mahtunut WAP 2.0 -puhelimien pienimmässä näyttöresoluutiossa 128\*128 kokonaan näyttötilaan. Logon leveys \* korkeus oli kuitenkin määriteltynä 120\*23 kokoon, jolloin leveyssuunnassa sen olisi pitänyt näkyä kokonaan.

Lisäksi etusivun porraskuva ja teksti eivät näkyneet määrittelyistä huolimatta pienessä näytössä oikein. Yrityksen logon ja porraskuvan alla on navigointipalkki, joka ei näy heti etusivulla.

Vasta vierittäessä sivua alaspäin navigointipalkki tulee näkyviin kokonaisuudessaan. Linkin havainnollistamiseksi on laitettu nuoli, jotta se erottuu paremmin muusta pohjasta (kuvio 13).

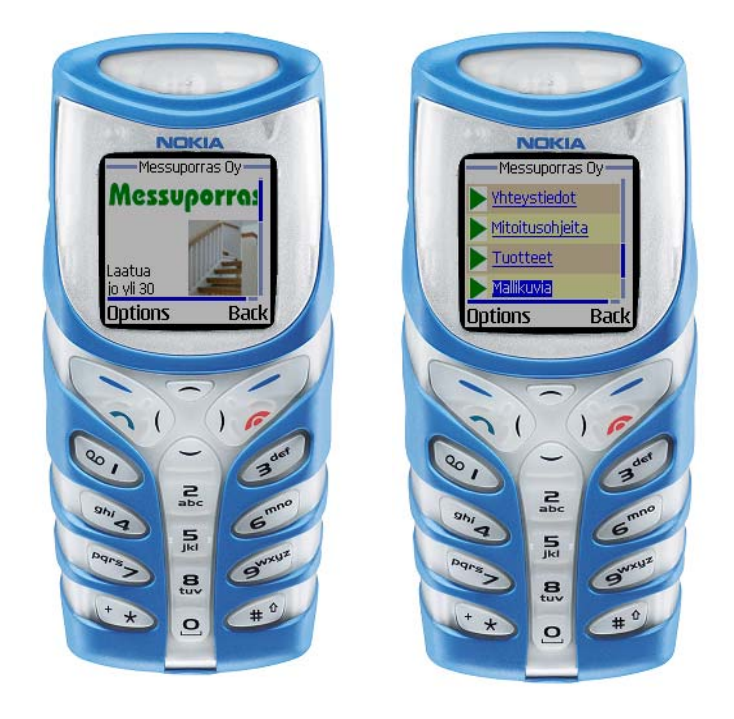

*Kuvio 13 Kuvankaappaukset mobiilisivusta puhelinsimulaattorin näytöllä.* 

Ensimmäisessä testauksessa avasin etusivun myös puhelimiin, joissa on parempi näyttöresoluutio, kuten keskikoon 240\*320 resoluutio, jolloin koko etusivun sisältö näkyi kerralla näyttötilassa. Markkinoiden isoimmalla 640\*200 näyttöresoluutiolla etusivun sisältö navigointipalkkeineen näkyi näyttötilan vasemmassa laidassa ja oikeaan laitaan jäi paljon tyhjää.

Testaus toi esiin mobiililaitteelle Internet-sivujen suunnittelun pullonkaulan eli sivurakenteen toteuttamisen ongelmat, koska pienelle näytölle ei kerralla mahdu paljoa sisältöä. Lähdin ensimmäisen testauksen pohjalta rakentamaan toimivampaa etusivua.

<span id="page-40-0"></span>Seuraavaksi testasin simulaattorissa versiota, jossa olin dramaattisesti muuttanut etusivun rakennetta. Olin poistanut etusivun taulukkorakenteen ja sijoittanut yrityksen logon, mobiiliversio-tekstin, nuolet ja navigointipalkin kappale-tagien sisään. Tämä valikkorakenne skaalautui riippumatta mobiililaitteen näyttöresoluutiosta ja tarkoitetulla tavalla pienimmästä 128\*128 näyttöresoluutiosta lähtien (Kuvio 14).

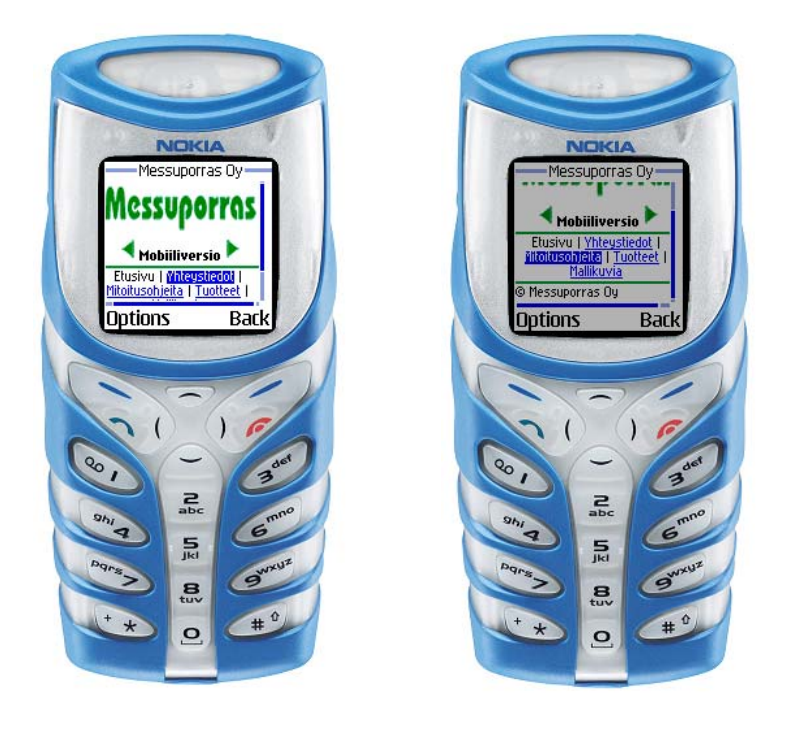

*Kuvio 14 Kuvankaappaukset mobiilisivusta puhelinsimulaattorin näytöllä.* 

Puhelinsimulaattorissa on esitettynä vain mobiilisivujen etusivu, sillä linkkisivut on myös tehty skaalautuviksi ja näkyvät näyttötilassa tarkoitetulla tavalla. Puhelinsimulaattorin lisäksi mobiilisivut skaalautuivat oikein testatuilla mobiilaitteilla, kuten Nokia N90, Motorola V600, Nokia 6230i, Nokia Communicator 9300, Samsung E330 ja Nokia 7370.

### 7.2 Haastattelut

"Kaikki uusi on aina mielenkiintoista ja uskon, että viimeistään muutaman vuoden sisällä mobiilisivuille on kysyntää, kun yhteydet nopeutuvat ja 3Gpuhelimet yleistyvät kuluttajilla mm. "kytkykaupan" myötä." (Anjala 13.4.2006, haastattelu)

Valmiiden mobiilisivujen arviointia varten haastattelin yrityksen tuotantovastaavaa ja suunnittelijaa. Haastattelun osana haastateltavat testasivat mobiililaitteillaan mobiilisivuja ja arvioivat projektin onnistumista.

Tuotantovastaava Arto Anjala testasi mobiilisivuja Nokian N90-mallilla ja Motorolan V600-mallilla. Suunnittelija Jani Länttä puolestaan testasi mobiilisivuja Nokia 6230i puhelimellaan. Haastateltavien mukaan sivut toimivat hyvin ja sivurakenteessa navigoiminen oli helppoa. Lisäksi haastateltavat olivat tyytyväisiä sivujen ulkonäköön ja sisällön esitykseen.

Nokia N90 –mallilla sivut avautuvat nopeasti EGPRS-yhteydellä (236,8 kbit/s) ja mobiilisivujen sisältö näkyy keskitetysti 352\*416 näyttötilassa. Multimediatietokoneena Nokian Internet-sivuilla mainostettavan laitteen näyttötilassa mobiilisivujen etusivu täyttää koko näyttötilan, koska sivun sisältö on keskitetty. Linkkisivut puolestaan eivät täytä koko näyttötilaa, koska niiden sisältöä ei ole keskitetty. Laitteessa on kuitenkin mahdollisuus katsella sisältöä koko näytön suuruisena, mutta se tarkoittaa, että selain skaalaa sivulla olevan objektin näytön suuruiseksi. (Anjala 13.4.2006, haastattelu)

Nokia 6230i -mallilla sivut avautuivat kohtuullisessa ajassa ja tarkoitetulla tavalla puhelimen 128\*128 resoluution näyttötilaan. Mobiilisivujen lataamisyhteys oli hieman hidas, mutta haastateltavan mukaan siihen on jo tottunut GPRS-yhteyden (53,6 kbit/s) kanssa. (Länttä 13.4.2006, haastattelu)

Tulevaisuuden visio mobiilisivuista oli, että niitä voitaisiin laajentaa sisältämään mm. lomake yhteystieto-linkkiin esitepyyntöä varten. Lomakkeen hyväksymis- ja lähetystoiminnot tehdään Internet-sivuille yleensä PHP-kielellä. Tämä on myös mahdollista toteuttaa mobiilisivuille, sillä XHTML MP –kieli on PHP-kielen kanssa yhteensopiva. Mobiilisivuille ehdotettiin myös lähestymisreittikartan lisäämistä yhteystietoihin yrityksen sijainnista.

#### Oma arviointi

Mobiilisivuston toteutus onnistui kokonaisuudessaan hyvin, sillä sivut skaalautuvat oikein erikokoisiin näyttötiloihin sekä latautuvat mobiililaitteen selaimeen melko nopeasti. Mobiilisivuston koko on noin 90 kilotavua, jolloin kilotavumäärästä voidaan arvioida, että sivut latautuvat mobiililaitteen selaimeen muutamassa sekunnissa esimerkiksi GPRS-yhteyden tiedonsiirtonopeudella 53,6 kilotavua sekunnissa.

Kytkykaupan avulla 3G-puhelimien yleistyessä mobiilisivuille voidaan sijoittaa enemmän grafiikkaa ja kuvia sekä interaktiivisuutta, sillä 3G-yhteys (yli 1 Mbit/s) ei aseta rajoituksia sivuille tulevan sisällön suhteen tiedonsiirtonopeuden osalta.

# <span id="page-42-0"></span>9 Yhteenveto

Tutkintotyön tarkoituksena oli selvittää, kuinka uudella WAP 2.0 –tekniikalla toteutetaan mobiilisivut. Lisäksi työn tarkoitus oli antaa lukijalle kattava yleiskuva XHTML MP –kielestä ja mobiilisivujen suunnittelu- ja toteutusvaiheesta sekä käytettävyyden huomioonottamisesta suunnittelussa. Tutkintotyössä esitettyjä toteutusmenetelmiä voidaan suoraan hyödyntää mobiilisivuja koostaessa.

Mobiilisivujen toteuttamisprosessi osoitti, että tekniikan ja päätelaitteiden tulee vielä kehittyä ennen kuin Internetin sisältö saadaan vaivattomasti mobiililaitteiden erikokoisiin näyttötiloihin ja erilaisiin selaimiin. Uskon, että muutaman vuoden sisällä päätelaitteet ja yhteysnopeudet ovat parantuneet niin, että mobiilisivut yleistyvät ja mobiili-Internet tulee olemaan arkipäivää. Tulevaisuudessa yhteysnopeuksien parantuessa mobiilisivuille voidaan sijoittaa enemmän grafiikkaa ja kuvia, sillä se ei vaikuta merkitsevästi sivujen lataamisaikaan.

Tällä hetkellä on yleisesti ongelmana mobiililaitteisiin saatavan sisällön puute. XHTML-selaimella varustetulla mobiililaitteella pitäisi olla jotakin navigoitavaa, sillä matkapuhelinvalmistajien mainoslauseet "XHTML-selaimella surffaat Internetissä näppärästi ja vaivattomasti" pitävät paikkansa vasta, kun mobiiliilaitteille saadaan Internetiin surffailtavaa.

Kun käyttäjä haluaa selata mobiilaitteella suunnattua Internetin sisältöä mobiililaitteen XHTML-selaimella, tulee haluttu sivu kirjoittaa kirjanmerkkeihin (bookmarks) ja sen kautta navigoida suoraan sivulle. Ongelmana on, että mobiililaitteisiin ei ole saatavilla hakurobottia, joka hakisi Internetistä mobiilisivuja. Mobiili-Internetin markkinointi on vielä kaikin puolin puutteellista ja mobiilisivujen mainostaminen jää yksin niiden julkaisijalle. Mobiilihakemiston kokoaminen olemassa olevista mobiilisivuista edistäisi niiden saatavuutta.

Mobiilisivujen toteuttamisprosessissa tuli eteen paljon ongelmia, kuten mobiilisivujen lähdekoodin validointi ja sivujen skaalautuminen erikokoisiin näyttötiloihin, sain kuitenkin mielestäni kehitettyä niihin toimivat ratkaisut. Tulevaisuudessa WAP 2.0 –tekniikan kehittyessä tällaiset toteutusongelmat tulevat häviämään. Tutkintotyötä tehdessä sain paljon arvokasta kokemusta mobiilisivujen toteuttamisesta, jota voin hyödyntää tulevissa projekteissani. Mobiilisivujen toimeksiantaja sai puolestaan uudella tekniikalla ja web-standardien mukaisesti toteutetut sivut sekä lisänäkyvyyttä mobiili-Internetissä.

# <span id="page-43-0"></span>Lähteet

# **Kirjallisuus ja julkaisut**

Keinonen, Turkka ja kirjoittajat 2000. Miten käytettävyys muotoillaan? Helsinki: Nokia Oyj.

Nielsen, Jakob 1993. Usability Engineering. San Diego: Academic Press.

Niskanen, Pekka, Malinen, Tomi 2000. WAP käyttäjän käsikirja. IT Press. Helsinki: Oy Edita Ab.

Sundel, Sami 2005. WWW vaatii joustoa. MikroPC 4/2005, 9.

Zeldman, Jeffrey 2003. Designing with Web Standards. USA: New Riders.

### **Internet-lähteet**

An Overview of Mobile Versions of XHTML. Little Springs Design Inc. [online] [viitattu 28.2.2006].<http://www.littlespringsdesign.com/design/xhtmlinfo/>

Nielsen, Jakob 2003. Mobile Devices: One Generation From Useful [online] [viitattu 4.4.2006]. http://www.useit.com/alertbox/20030818.html

Nokia, Motorola, Ericsson and Siemens to further advance the development of personal mobile services through XHTML 2001. Wireless Application Protocol Forum Ltd. [online] [viitattu 10.3.2006].<http://www.wapforum.org/new/20010321318Nok.htm>

Passani, Luca. XHTML-MP Style Guide. [online] [viitattu 20.2.2006]. [http://developer.openwave.com/dvl/support/documentation/guides\\_and\\_references/xhtml](http://developer.openwave.com/dvl/support/documentation/guides_and_references/xhtml-mp_style_guide/index.htm)[mp\\_style\\_guide/index.htm](http://developer.openwave.com/dvl/support/documentation/guides_and_references/xhtml-mp_style_guide/index.htm)

Tarasewich, Peter 2003. Designing Mobile Commerce Applications. [online] [viitattu 2.5.2006]. [http://portal.acm.org/results.cfm?coll=ACM&dl=ACM&CFID=74359605&](http://portal.acm.org/results.cfm?coll=ACM&dl=ACM&CFID=74359605& CFTOKEN=8585535)  [CFTOKEN=8585535](http://portal.acm.org/results.cfm?coll=ACM&dl=ACM&CFID=74359605& CFTOKEN=8585535) [Salasana]

XHTML Guidelines For Creating Web Content 2005. Forum Nokia PRO. [online] [viitattu 15.3.2006]. [http://www.forum.nokia.com/info/sw.nokia.com/id/7f3f1424-b51e-4067-a3ef](http://www.forum.nokia.com/info/sw.nokia.com/id/7f3f1424-b51e-4067-a3ef-acaab08e484f/XHTML_Guidelines_For_Creating_Web_Content_v1_3_en.pdf.html)[acaab08e484f/XHTML\\_Guidelines\\_For\\_Creating\\_Web\\_Content\\_v1\\_3\\_en.pdf.html](http://www.forum.nokia.com/info/sw.nokia.com/id/7f3f1424-b51e-4067-a3ef-acaab08e484f/XHTML_Guidelines_For_Creating_Web_Content_v1_3_en.pdf.html)

### **Haastattelut**

Anjala Arto. Messuporras Oy, tuotantovastaava. 13.4.2006. Tampere.

Länttä, Jani. Messuporras Oy, suunnittelija. 13.4.2006. Tampere.

Nykänen, Ossi. W3C Suomen toimisto, toiminnanjohtaja. Sähköinen tiedonanto 2.3.2006.

# <span id="page-44-0"></span>Liitteet

# Liite 1: Validointi W3C-validaattori-ohjelmalla

XHTML-MP -dokumentin index-sivun lähdekoodi, jossa on dokumenttityyppinä XHTML Mobile Profile 1.0.

```
<?xml version="1.0" encoding="iso-8859-1"?> 
<!DOCTYPE html PUBLIC "-//WAPFORUM//DTD XHTML Mobile 
1.0//EN" 
"http://www.wapforum.org/DTD/xhtml-mobile10.dtd"> 
<html xmlns="http://www.w3.org/1999/xhtml"> 
<head> 
<title>Messuporras Oy</title> 
<link href="style1.css" rel="stylesheet" type="text/css" 
/> 
</head> 
<body> 
<p class="center"><img src="mp_logo.gif" width="118" 
height="37" alt="logo"/><br/> 
<strong><img src="nuoli3.gif" alt=""/> Mobiiliversio <img 
src="nuoli2.gif" alt=""/></strong><br/></p> 
\frac{1}{2}<p class="center"> 
Etusivu 
 | <a href="y_tiedot.html">Yhteystiedot</a> 
 | <a href="mitat1.html">Mitoitusohjeita</a> 
  | <a href="tuotteet.html">Tuotteet</a> 
 | <a href="mallikuvia.html">Mallikuvia</a> 
\langle/p>
\hr/<div class="small">&copy; Messuporras Oy</div> 
</body> 
</html>
```
W3C organisaation validaattori-ohjelma ei tunnista XHTML Mobile Profile 1.0 dokumenttityyppiä, jolloin index-sivun lähdekoodiin vaihdetaan validoinnin ajaksi XML-esittelyn alle XHTML 1.0 Strict dokumenttityyppi. Tällä tavoin dokumentin sisältö saadaan validoitua.

```
<?xml version="1.0" encoding="iso-8859-1"?> 
<!DOCTYPE html PUBLIC "-//W3C//DTD XHTML 1.0 Strict//EN" 
"http://www.w3.org/TR/xhtml1/DTD/xhtml1-strict.dtd"> 
<html xmlns="http://www.w3.org/1999/xhtml"> 
<head> 
<title>Messuporras Oy</title> 
<!- - koodi jatkuu - ->
```
Alla on kuvankaappaus validaattori-ohjelman antamasta tuloksesta. Oikein muodostetusta lähdekooodista validaattori ilmoittaa, että sivu on validi ([http://validator.w3.org\)](http://validator.w3.org/). Ohjelma antaa virheilmoituksen, mikäli dokumenttia ei ole laadittu oikein ja ilmoittaa, millä rivillä virheet ovat. Kun sivu on validoitu, vaihdetaan dokumenttityyppimääärittely takaisin XHTML MP 1.0 –dokumenttityypiksi.

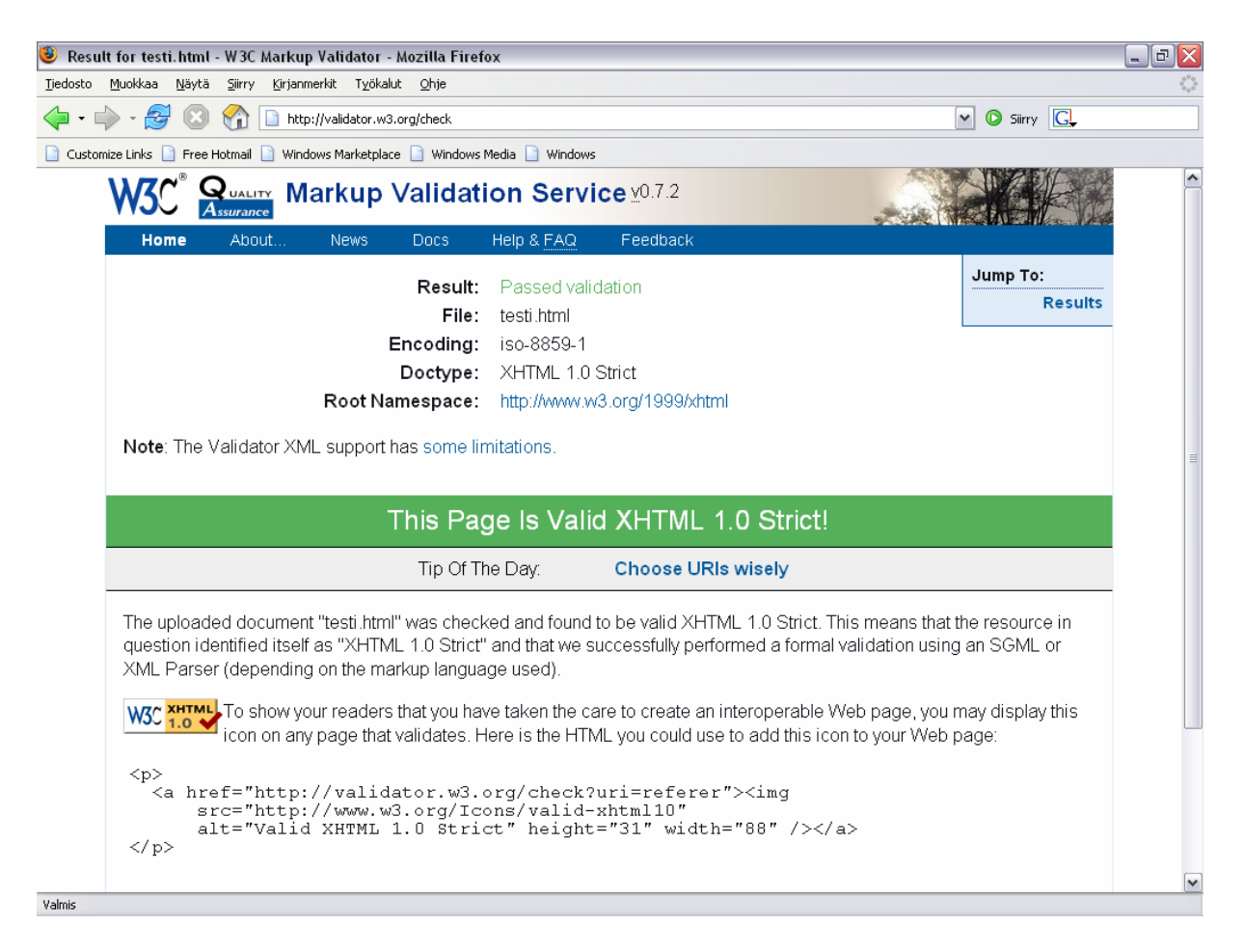

# <span id="page-46-0"></span>Liite 2: Validointi Nokia Mobile Internet Toolkit – ohjelmalla

Forum Nokia on Internet-sivusto, josta löytyy mm. ohjeita mobiilisivujen tekemiseen ja keskustelufoorumi aiheeseen liittyen [\(http://www.forum.nokia.com/main.html\)](http://www.forum.nokia.com/main.html). Sivustolta on ladattavissa Nokia Mobile Internet Toolkit –ohjelma, jonka avulla voidaan tehdä XHTML MP –dokumentteja ja validoida niitä. Ohjelma antaa huomautuksia, mikäli dokumentti ei ole oikein muodostettu.

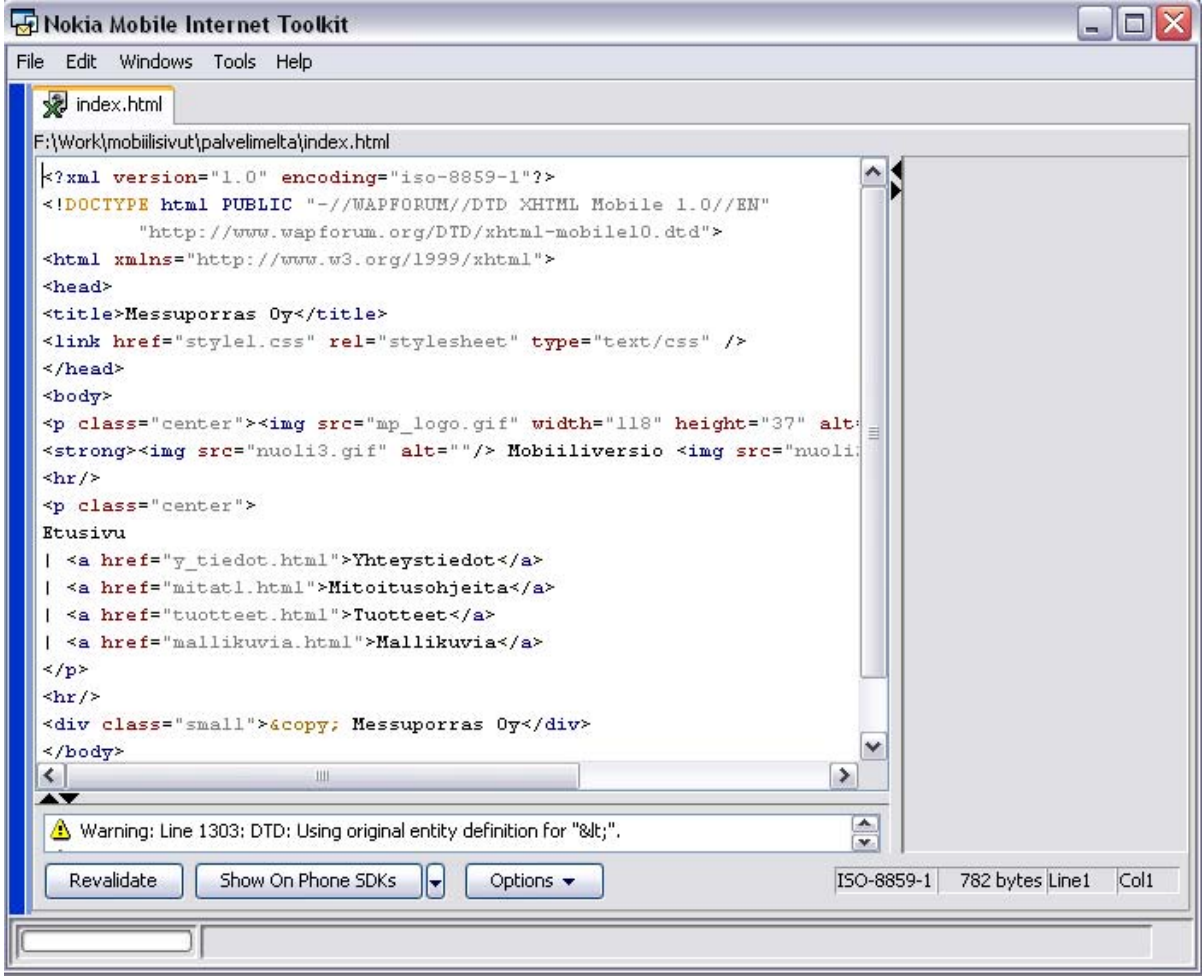